解决方案实践

# 快速部署 **SAP S4HANA** 云上环境

文档版本 1.0.0 发布日期 2023-04-30

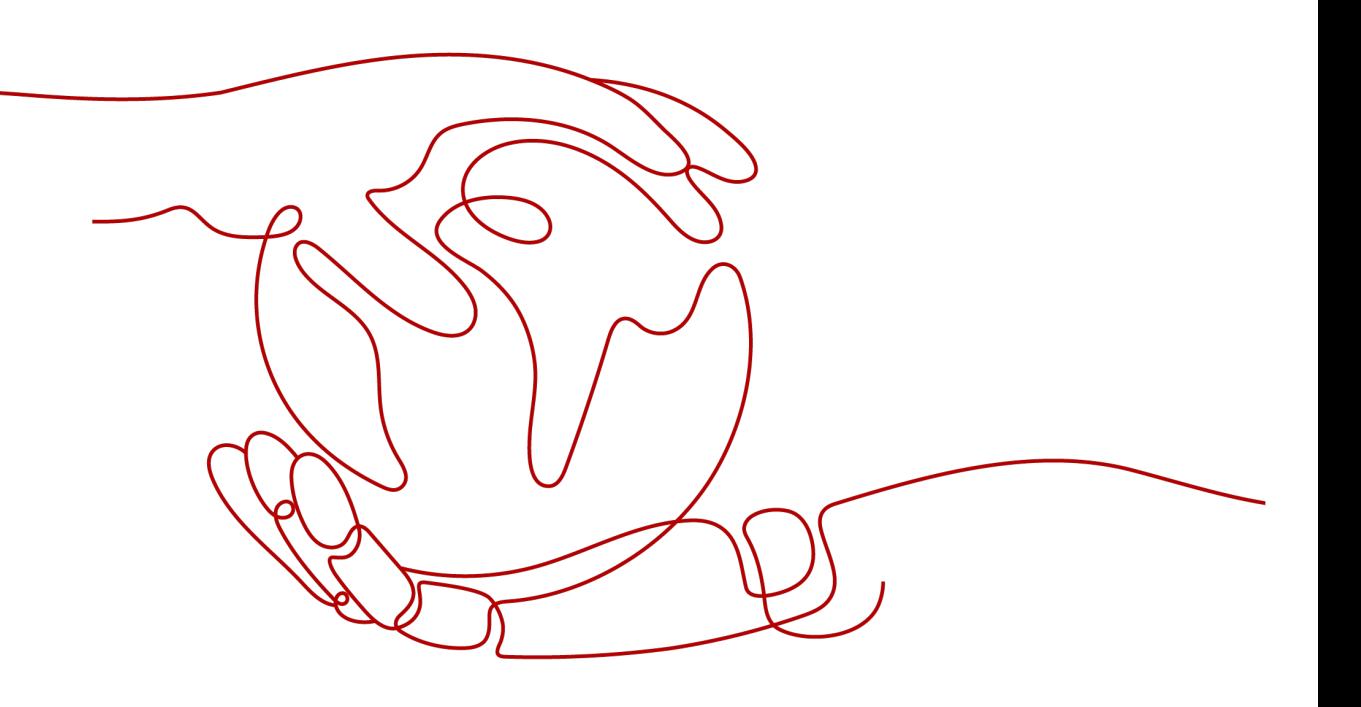

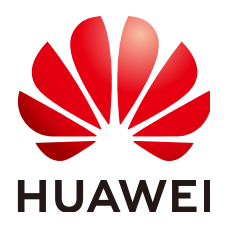

## 版权所有 **©** 华为技术有限公司 **2024**。 保留一切权利。

非经本公司书面许可,任何单位和个人不得擅自摘抄、复制本文档内容的部分或全部,并不得以任何形式传 播。

## 商标声明

**、<br>HUAWE和其他华为商标均为华为技术有限公司的商标。** 本文档提及的其他所有商标或注册商标,由各自的所有人拥有。

## 注意

您购买的产品、服务或特性等应受华为公司商业合同和条款的约束,本文档中描述的全部或部分产品、服务或 特性可能不在您的购买或使用范围之内。除非合同另有约定,华为公司对本文档内容不做任何明示或暗示的声 明或保证。

由于产品版本升级或其他原因,本文档内容会不定期进行更新。除非另有约定,本文档仅作为使用指导,本文 档中的所有陈述、信息和建议不构成任何明示或暗示的担保。

安全声明

# 漏洞处理流程

华为公司对产品漏洞管理的规定以"漏洞处理流程"为准,该流程的详细内容请参见如下网址: <https://www.huawei.com/cn/psirt/vul-response-process> 如企业客户须获取漏洞信息,请参见如下网址: <https://securitybulletin.huawei.com/enterprise/cn/security-advisory>

目录

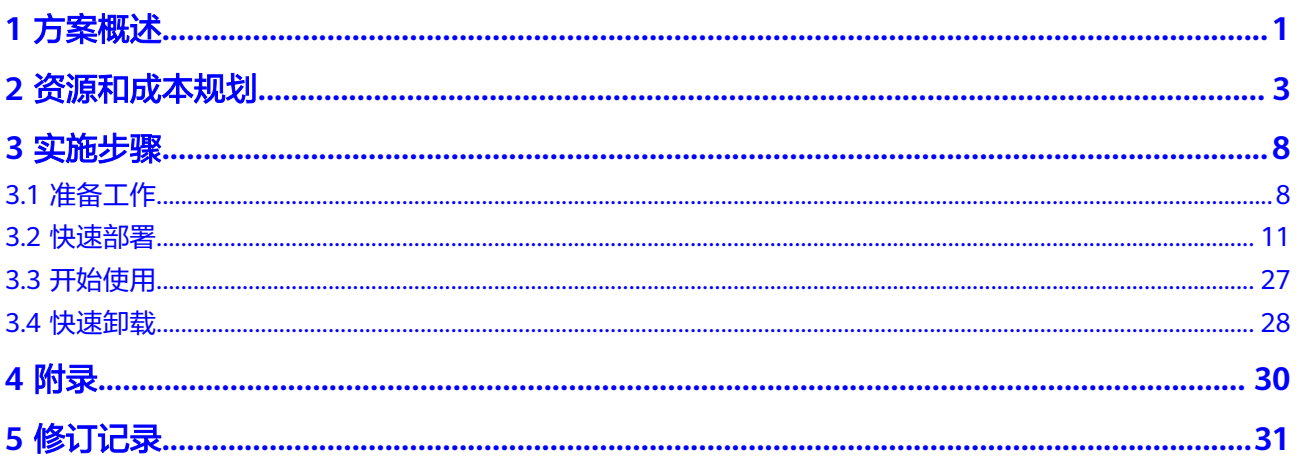

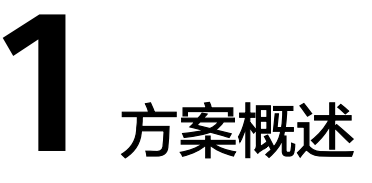

## <span id="page-4-0"></span>应用场景

该解决方案可以帮助用户在华为云上一键部署**[SAP S/4HANA](https://www.huaweicloud.com/intl/zh-cn/solution/sap/)**高可用基础环境,助力企 业快速完成数字化转型,为企业提供一个云上高可靠、高性能的SAP S/4HANA业务架 构。适用于如下场景:

- 企业快速、低成本部署SAP S/4HANA,同时又有高性能和高可靠要求场景
- SAP S/4HANA迁移上云场景

## 方案架构

该解决方案基于华为云弹性云服务器 ECS、云硬盘 EVS和弹性文件服务 SFS Turbo, 为SAP S/4HANA提供安全可靠的计算、存储、网络环境,帮助用户实现SAP S/4HANA 快速上云。

该解决方案部署架构如下图所示:

## 图 **1-1** 方案架构

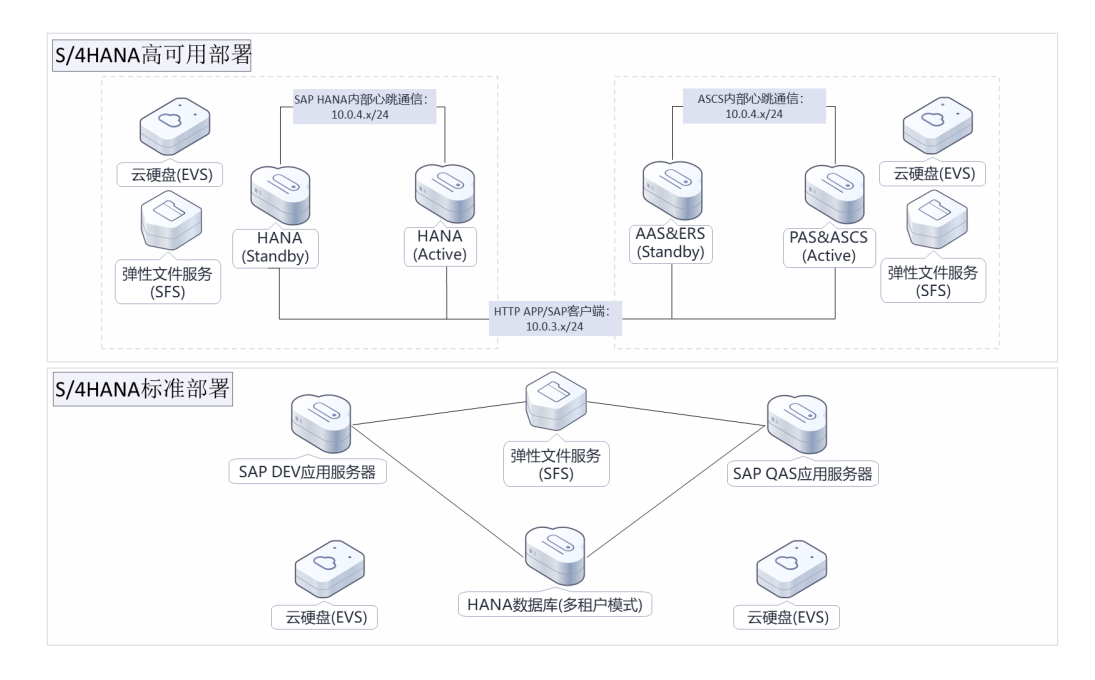

该解决方案会部署如下资源:

- 创建1个虚拟私有云 VPC和4个子网,子网分别用于提供业务/客户端平面、内部心 跳通信平面和弹性文件服务 SFS Turbo文件系统使用。
- 创建2个安全组,关联到云服务器和弹性文件服务 SFS Turbo文件系统,通过配置 安全组规则,为弹性云服务器提供安全防护。
- 创建4台弹性云服务器 ECS,每台云服务器都挂载两块网卡,一块用于业务数据通 信,一块用于心跳通信,并在hosts文件中配置了IP与主机名称映射,用于安装 SAP S/4HANA软件。
- 创建2个虚拟IP,一个绑定到两台HANA数据库主备节点,另一个绑定到两台S/ 4HANA应用主备节点,用于配置高可用。
- 创建20个云硬盘 EVS,根据文件系统规划通过脚本自动挂载云硬盘到各个云服务 器对应目录,用于提供云服务器存储。
- 创建2个弹性文件服务 SFS Turbo文件系统,并自动挂载到云服务器对应目录,用 于提供共享文件存储。

## 方案优势

- SAP认证 华为云已通过服务器、虚拟化、SAP HANA、SAP ASE、SAP Netweaver Application Server 、SAP Business One等多项认证。
- 自由扩展 弹性提供计算和存储资源,根据需求自由扩展基础架构和内存,您可以以有限的 成本支付运行系统,无需过早预测项目今后的硬件规模大小。
	- 快速部署 一键轻松部署,即可完成资源下发和环境配置。

## 约束与限制

- 在开始解决方案部署之前,请确认您已经拥有一个可以访问该区域的华为账号且 已开通华为云。
- 如果选择计费模式选择"包年包月",请确保账户余额充足以便一键部署资源的 时候可以自动支付;或者在一键部署的过程进入<mark>费用中心</mark>,找到"待支付订单" 手动完成支付。
- 请先阅读 **SAP S4HANA1809**[同可用区高可用部署最佳实践,](https://support.huaweicloud.com/intl/zh-cn/bestpractice-sap/zh-cn_topic_0000001165507753.html)该方案自动化完成 文档的"资源创建"部分,软件安装需自行操作。
- 如果使用华为云商店提供的**[SUSE Linux for SAP 15 SP3](https://marketplace.huaweicloud.com/intl/contents/501e0a53-cb10-4395-a5ff-f14b749432db)**操作系统,需支付镜像费 用,默认使用此镜像,也可自行上传SUSE Linux for SAP系统<mark>制作私有镜像</mark>,然后 填写镜像ID到对应参数后完成云资源创建。
- 弹性文件服务 SFS Turbo暂不支持包年包月购买, 自动创建成功后可手动从按需 转为包年包月。

# **2** 资源和成本规划

<span id="page-6-0"></span>该解决方案主要部署如下资源,不同产品的花费仅供参考,实际以收费账单为准,具 体请参考华为云**官网价格**:

## 高可用部署

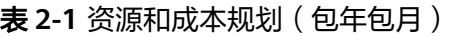

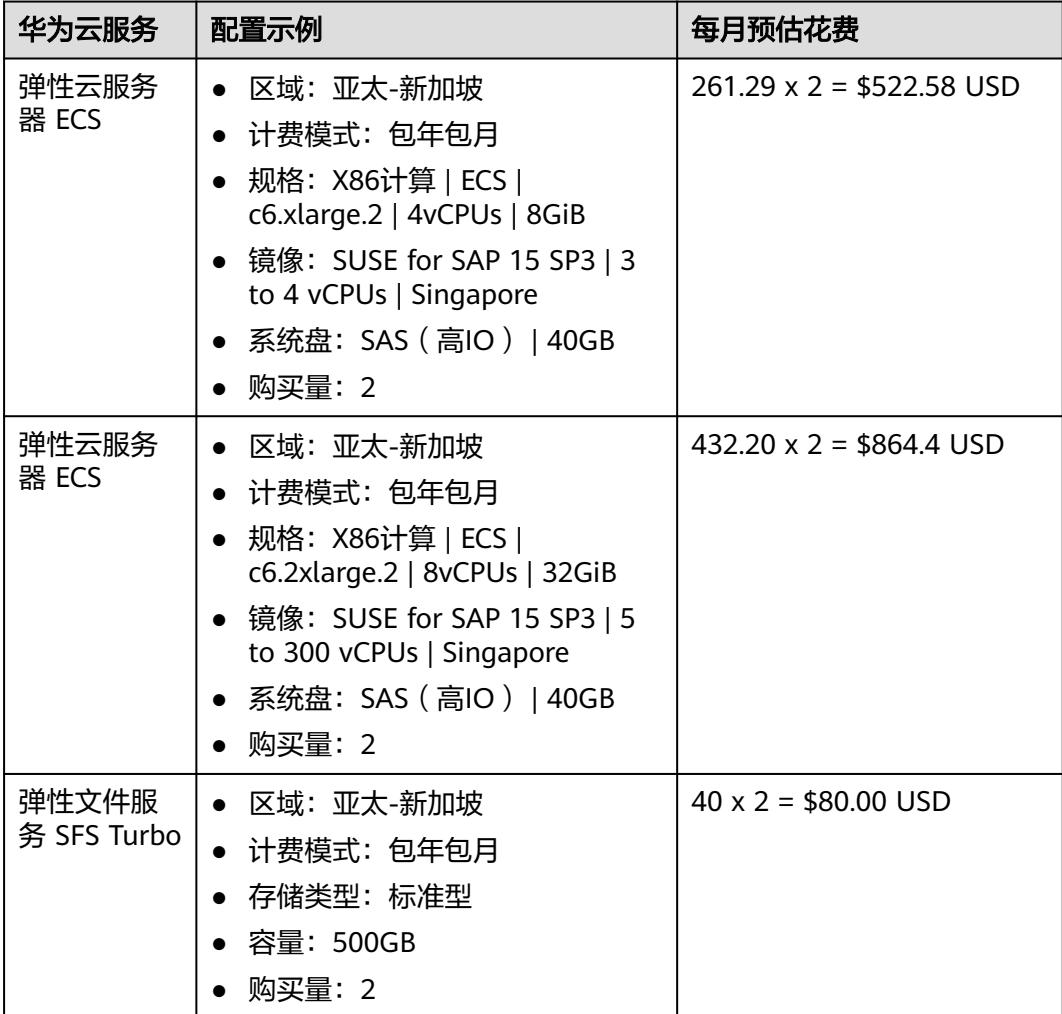

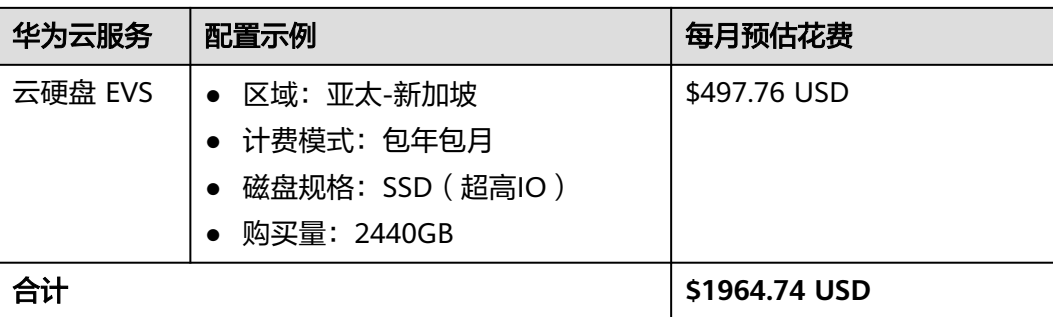

## 表 **2-2** 资源和成本规划(按需计费)

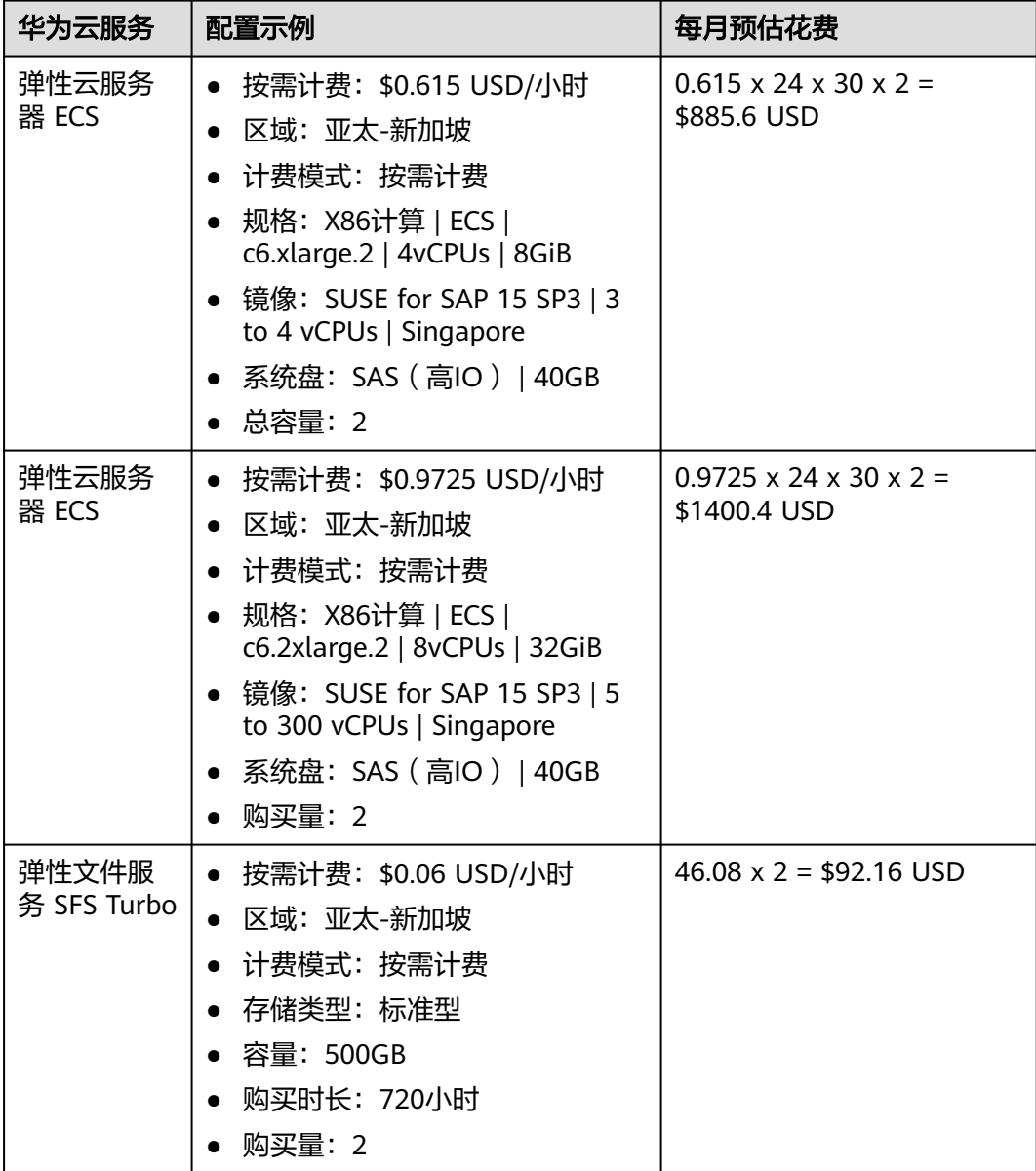

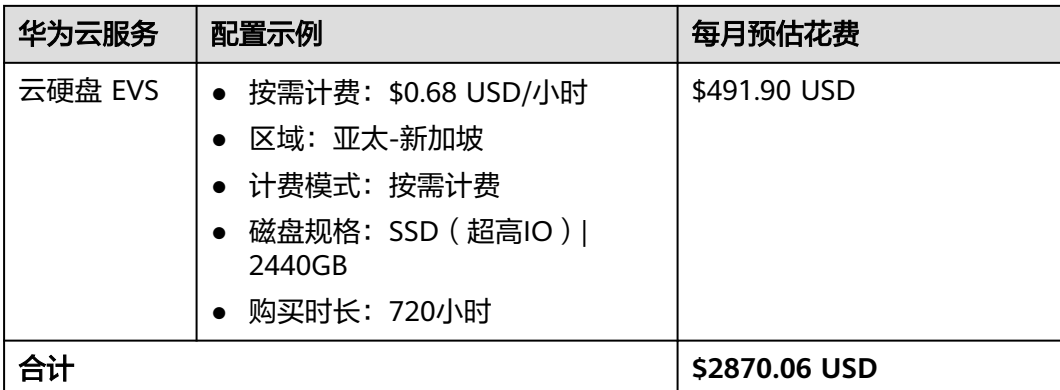

# 标准部署

## 表 **2-3** 资源和成本规划(包年包月)

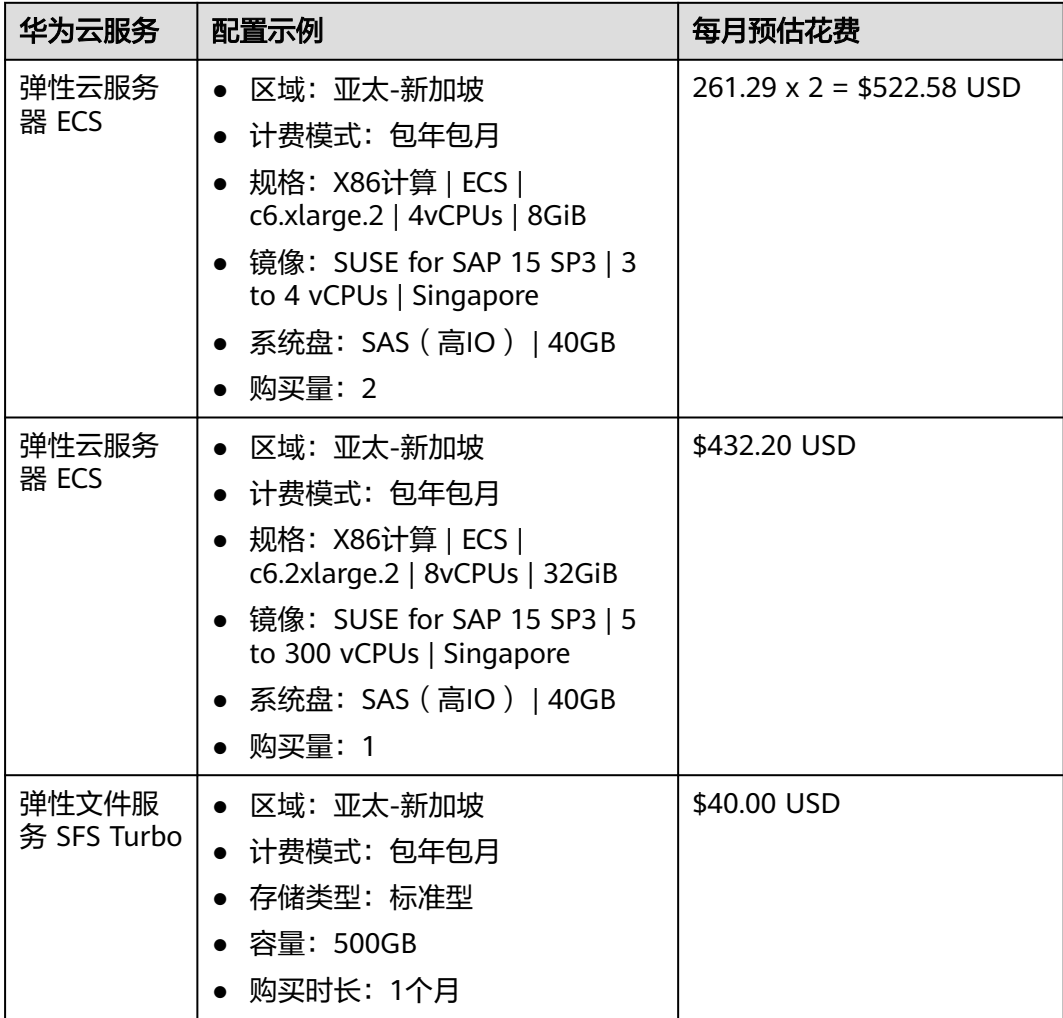

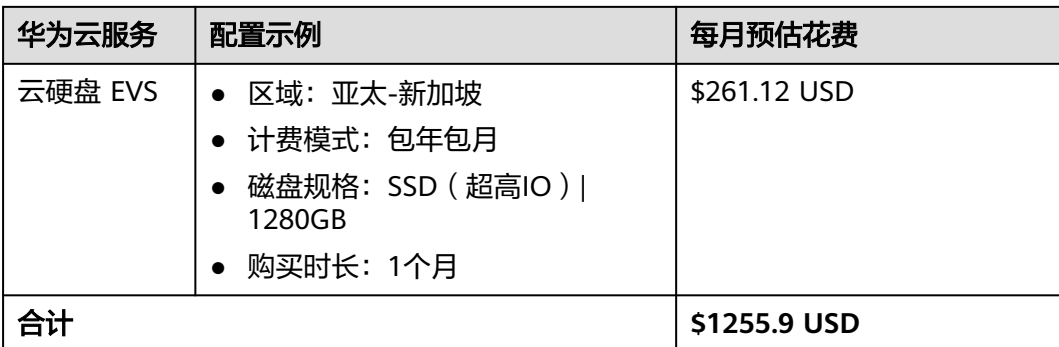

## 表 **2-4** 资源和成本规划(按需计费)

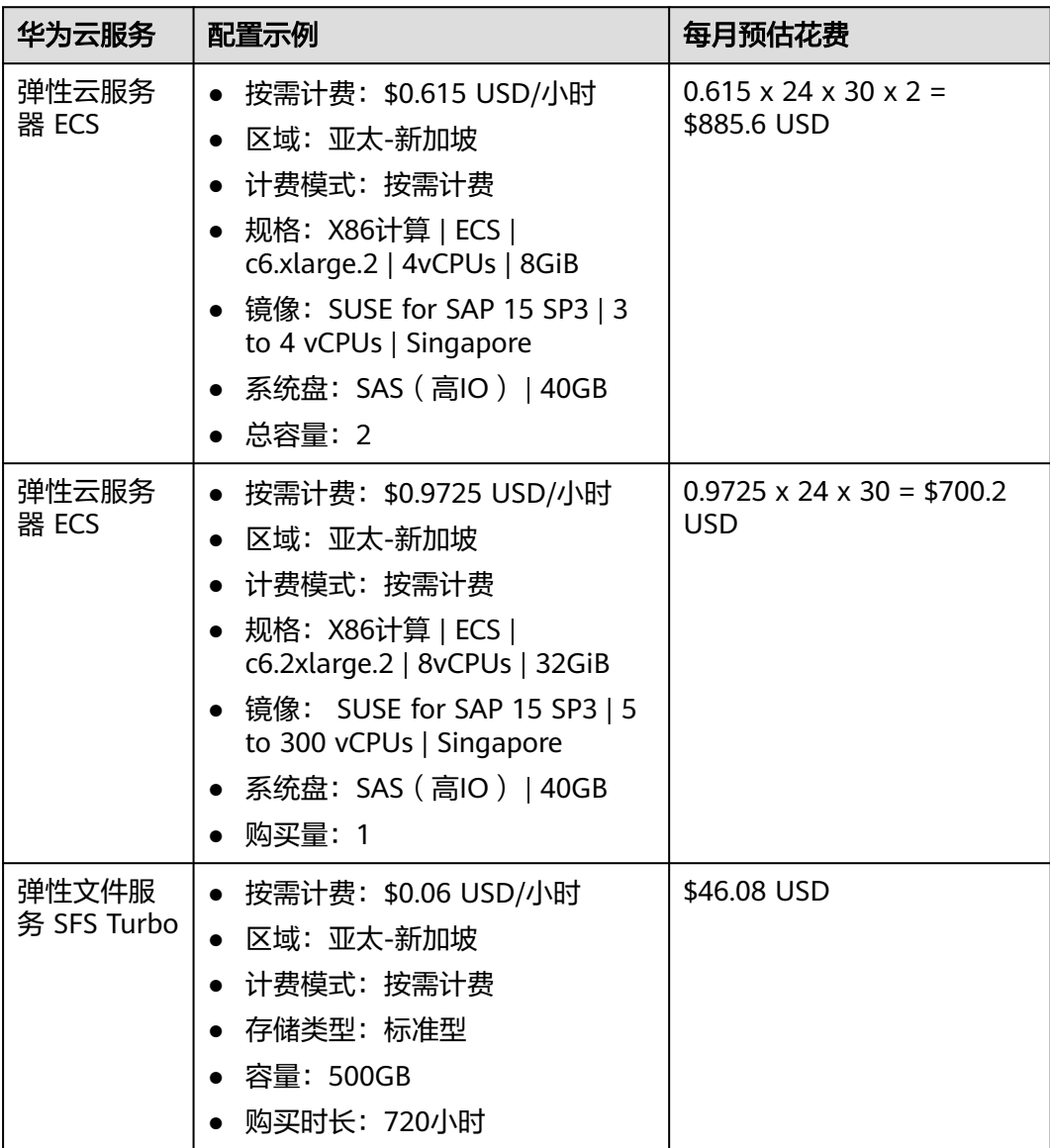

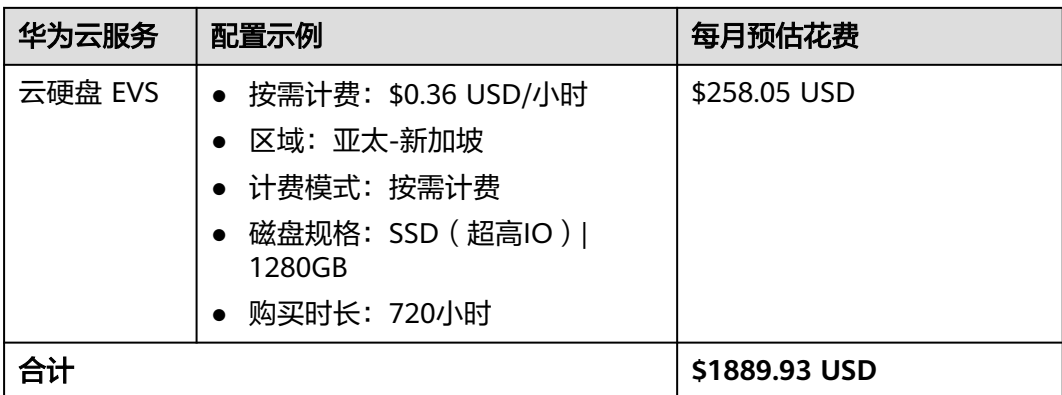

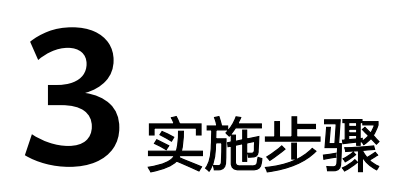

<span id="page-11-0"></span>3.1 准备工作 3.2 [快速部署](#page-14-0) 3.3 [开始使用](#page-30-0) 3.4 [快速卸载](#page-31-0)

# **3.1** 准备工作

## 创建 **rf\_admin\_trust** 委托

**步骤1** 进入华为云官网,打开<mark>[控制台管理](https://console-intl.huaweicloud.com/console/?agencyId=WOmAijZnbElNjCFzTVDl4aJQAgdaTUMD®ion=ap-southeast-3&locale=zh-cn#/home)</mark>界面,鼠标移动至个人账号处,打开 "统一身份认 证"菜单。

图 **3-1** 控制台管理界面

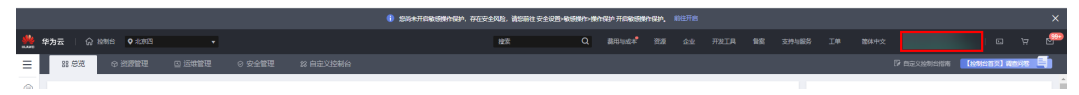

#### 图 **3-2** 统一身份认证菜单

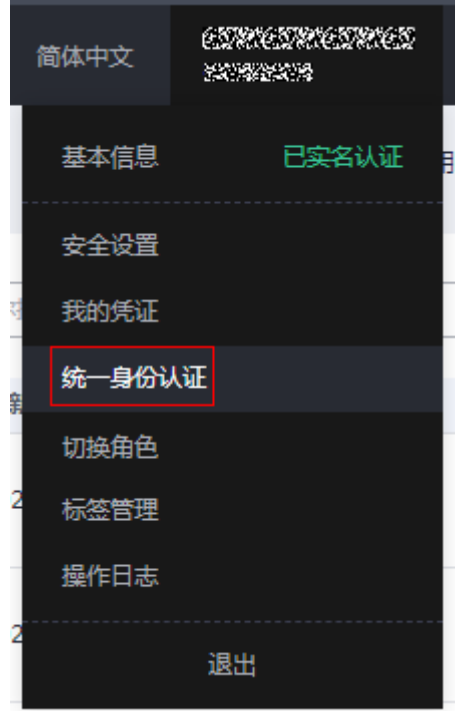

步骤**2** 进入"委托"菜单,搜索"rf\_admin\_trust"委托。

## 图 **3-3** 委托列表

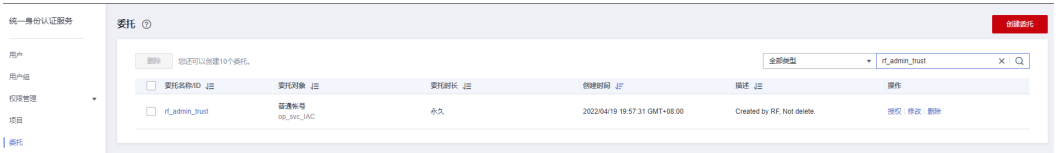

- 如果委托存在,则不用执行接下来的创建委托的步骤
- 如果委托不存在时执行接下来的步骤创建委托

步骤**3** 单击步骤2界面中右上角的"创建委托"按钮,在委托名称中输入

"rf\_admin\_trust","委托类型"选择"云服务"。"委托的账号"选择"RFS", 单击"下一步"。

## 图 **3-4** 创建委托

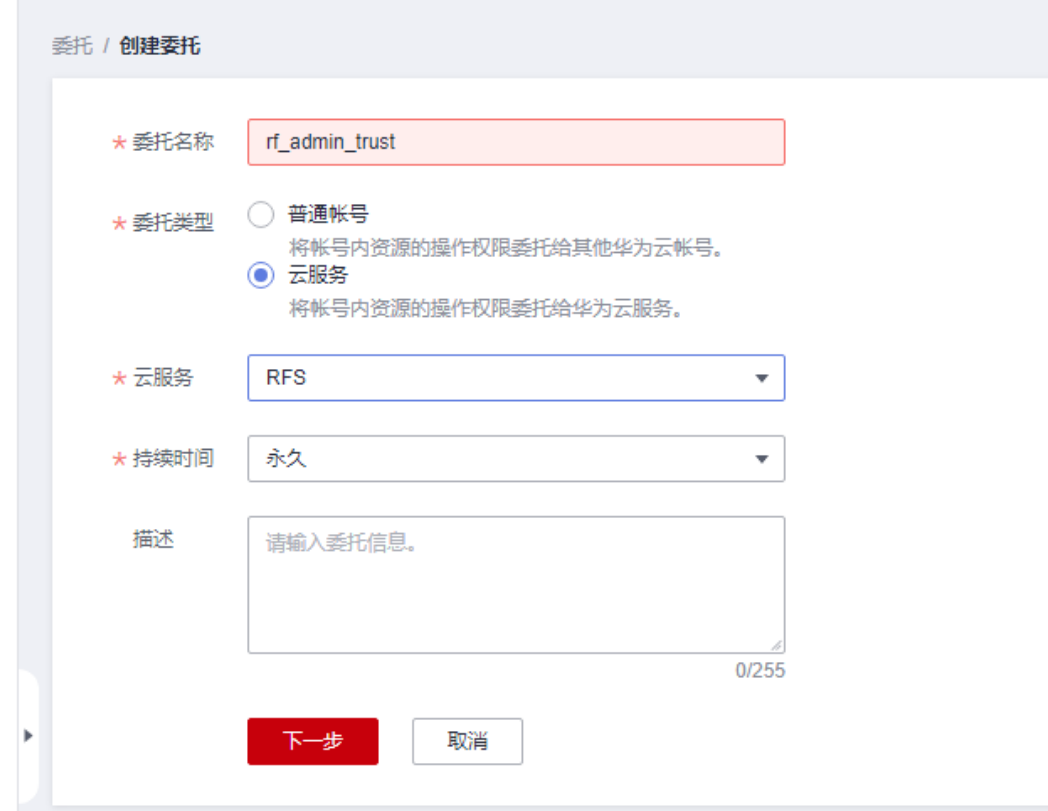

步骤**4** 在搜索框中输入"Tenant Administrator"权限,并勾选搜索结果。

## 图 **3-5** 选择策略

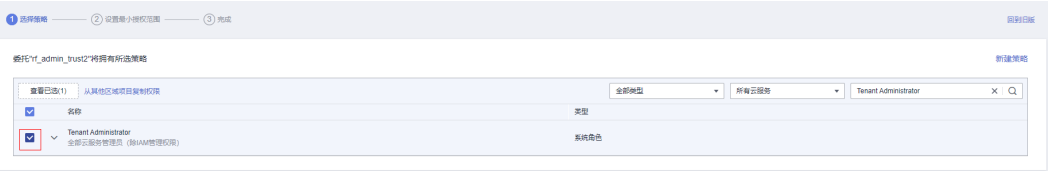

步骤**5** 选择"所有资源",并单击下一步完成配置。

## 图 **3-6** 设置授权范围

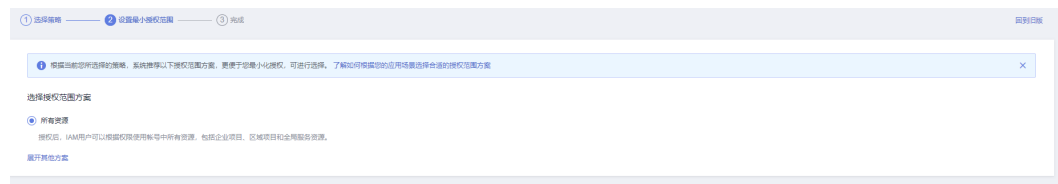

## 步骤**6** "委托"列表中出现"rf\_admin\_trust"委托则创建成功。

## <span id="page-14-0"></span>图 **3-7** 委托列表

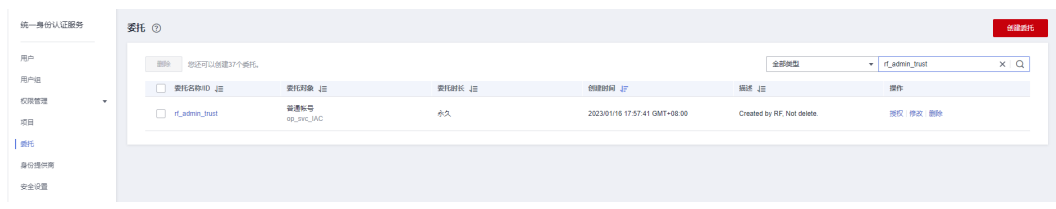

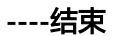

# **3.2** 快速部署

本章节主要帮助用户快速部署该解决方案。

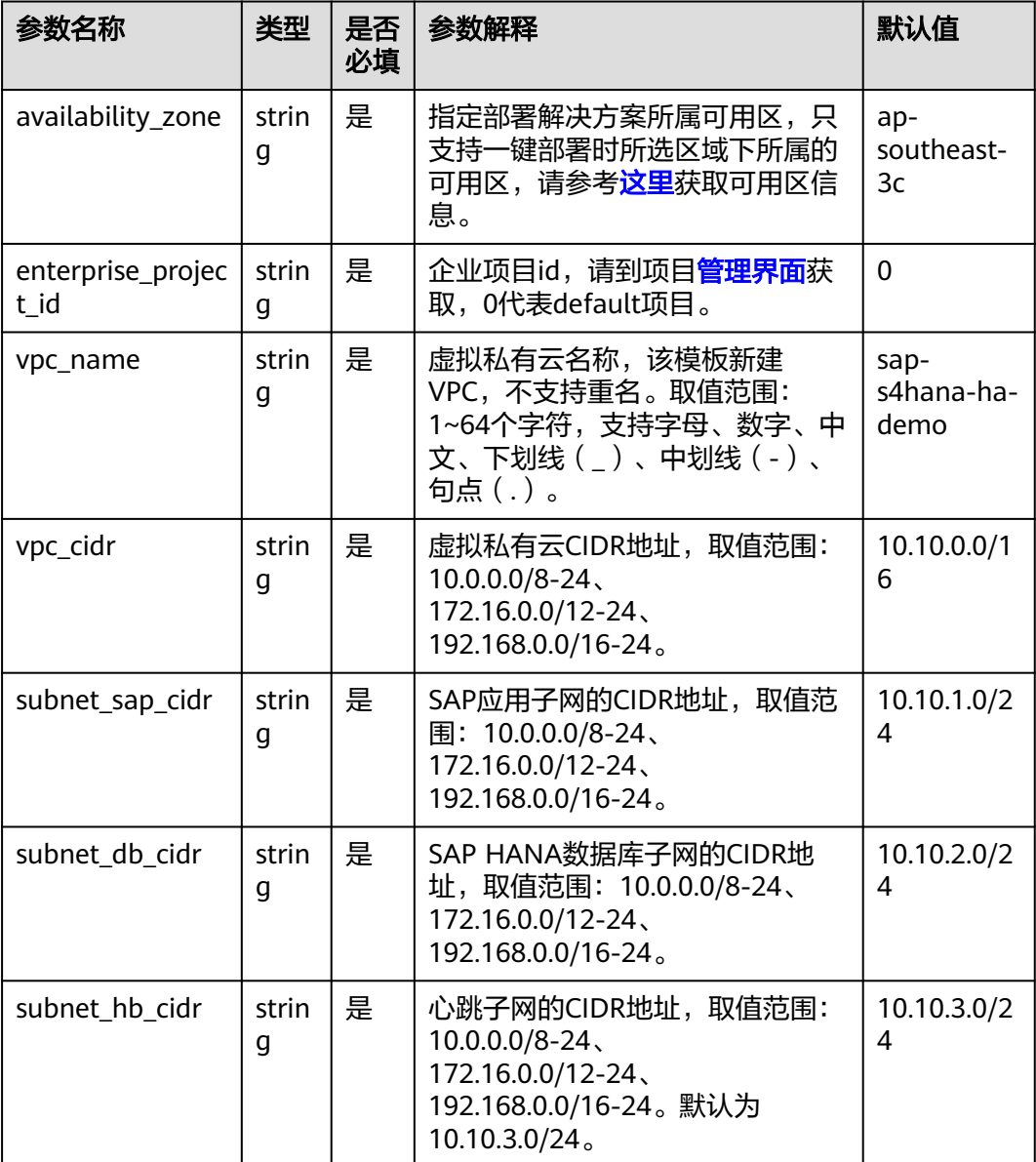

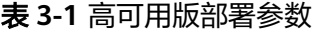

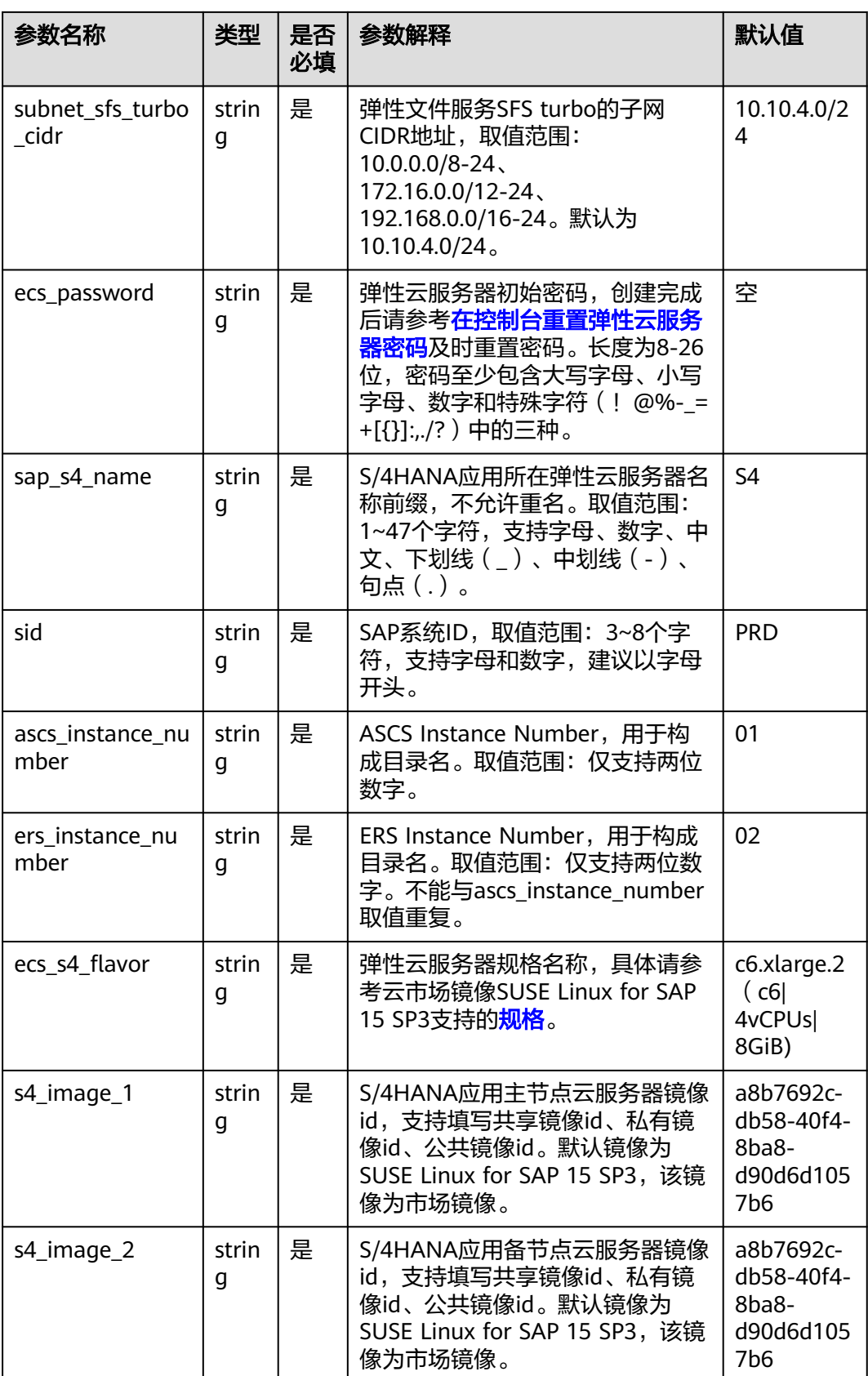

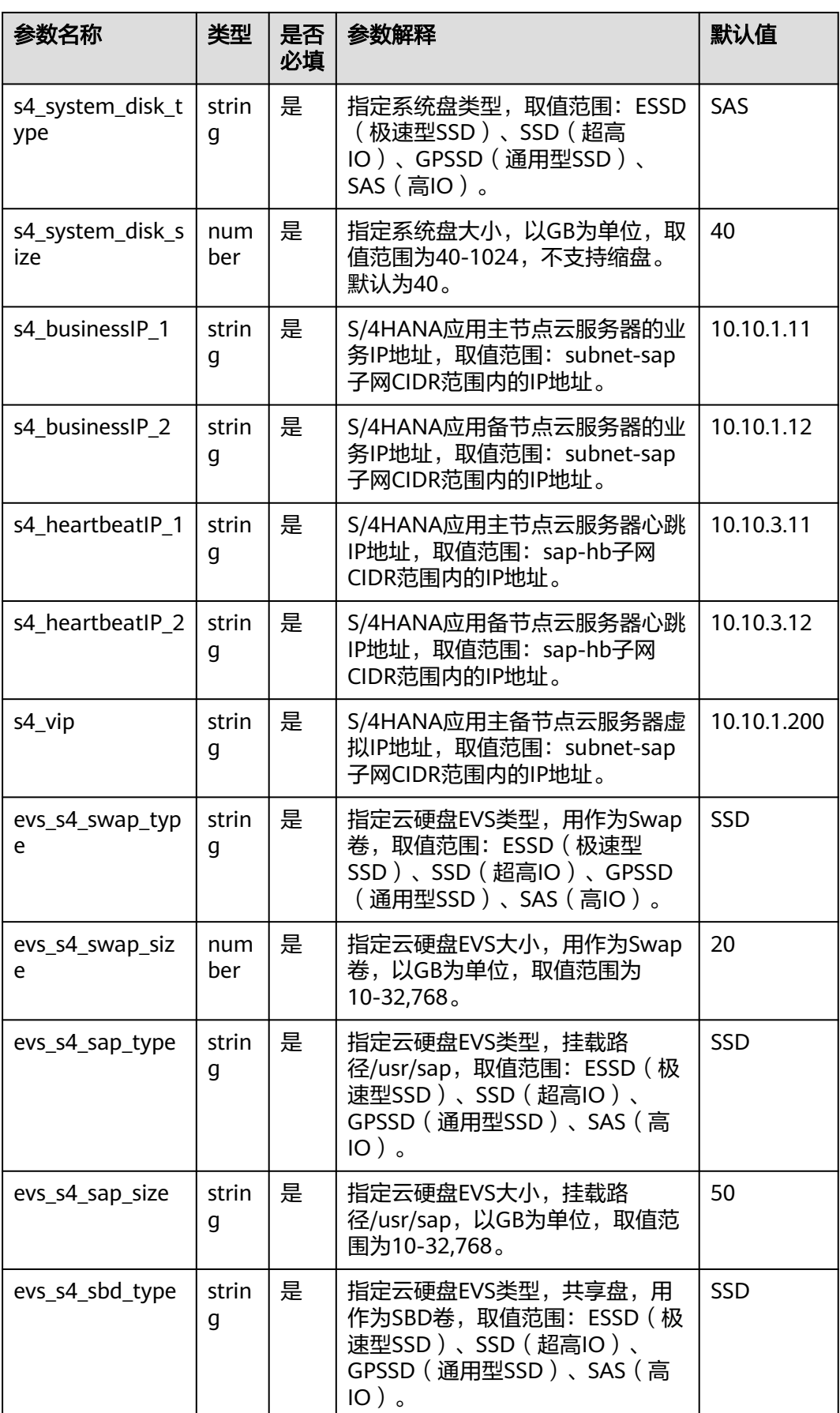

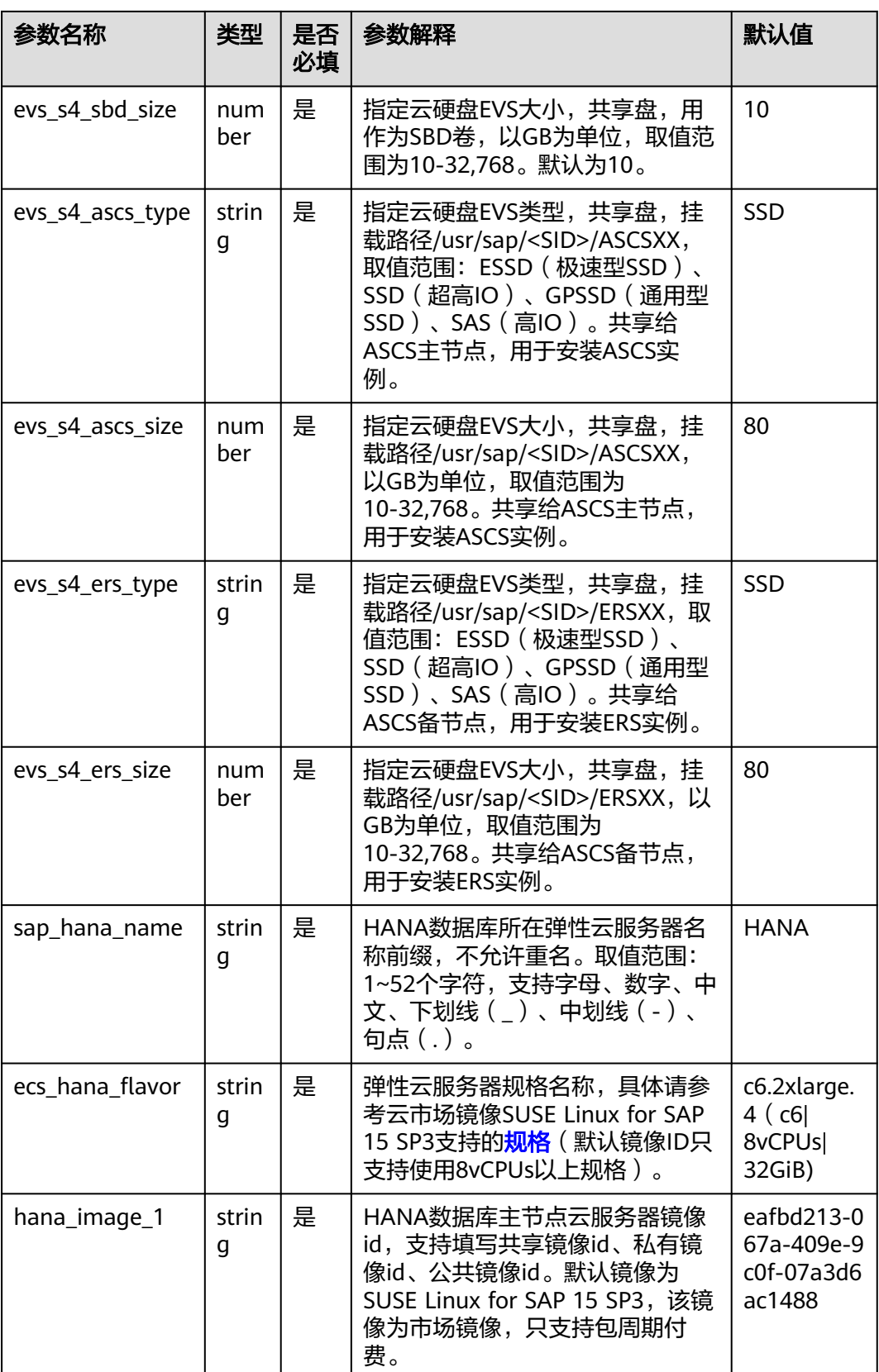

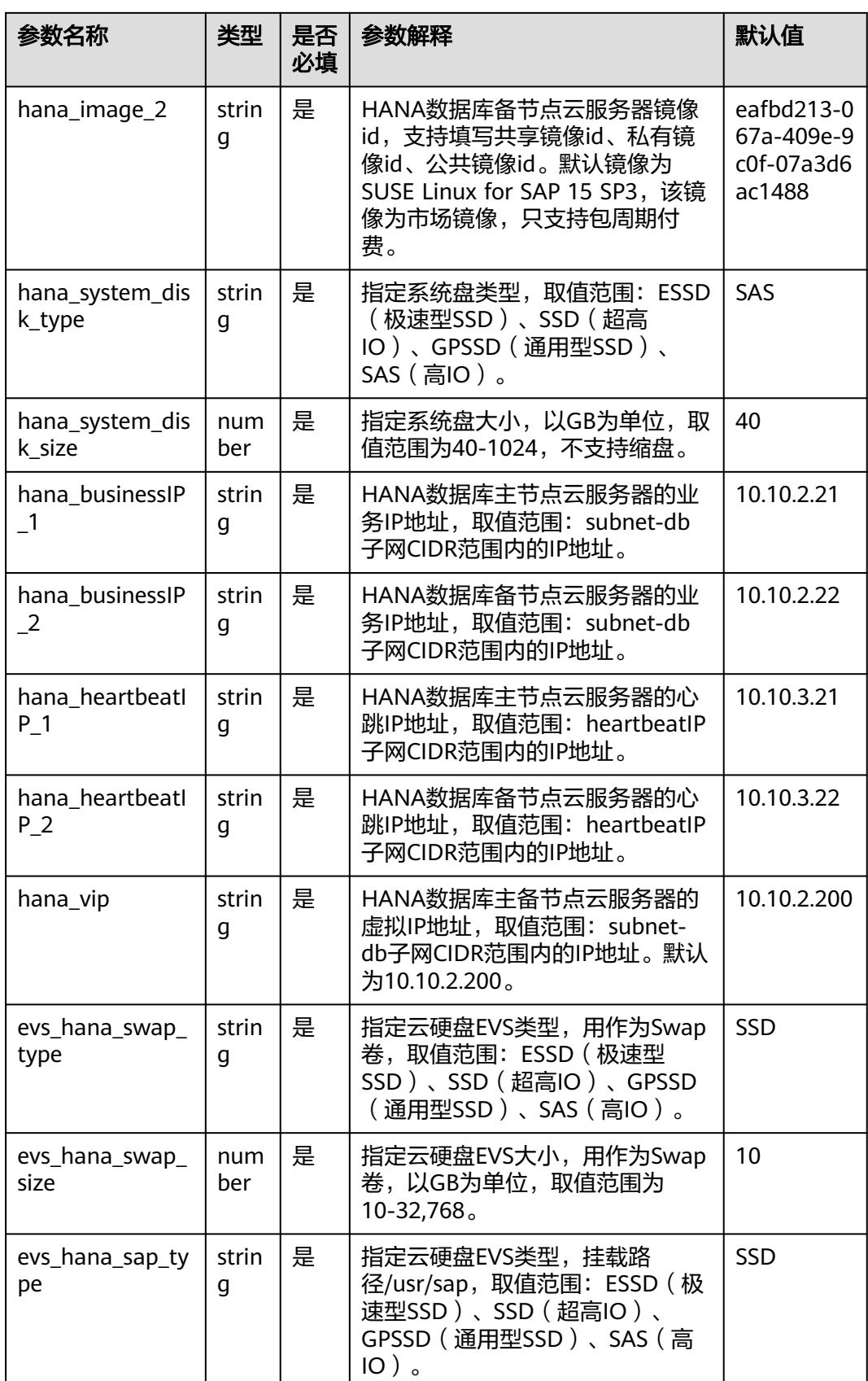

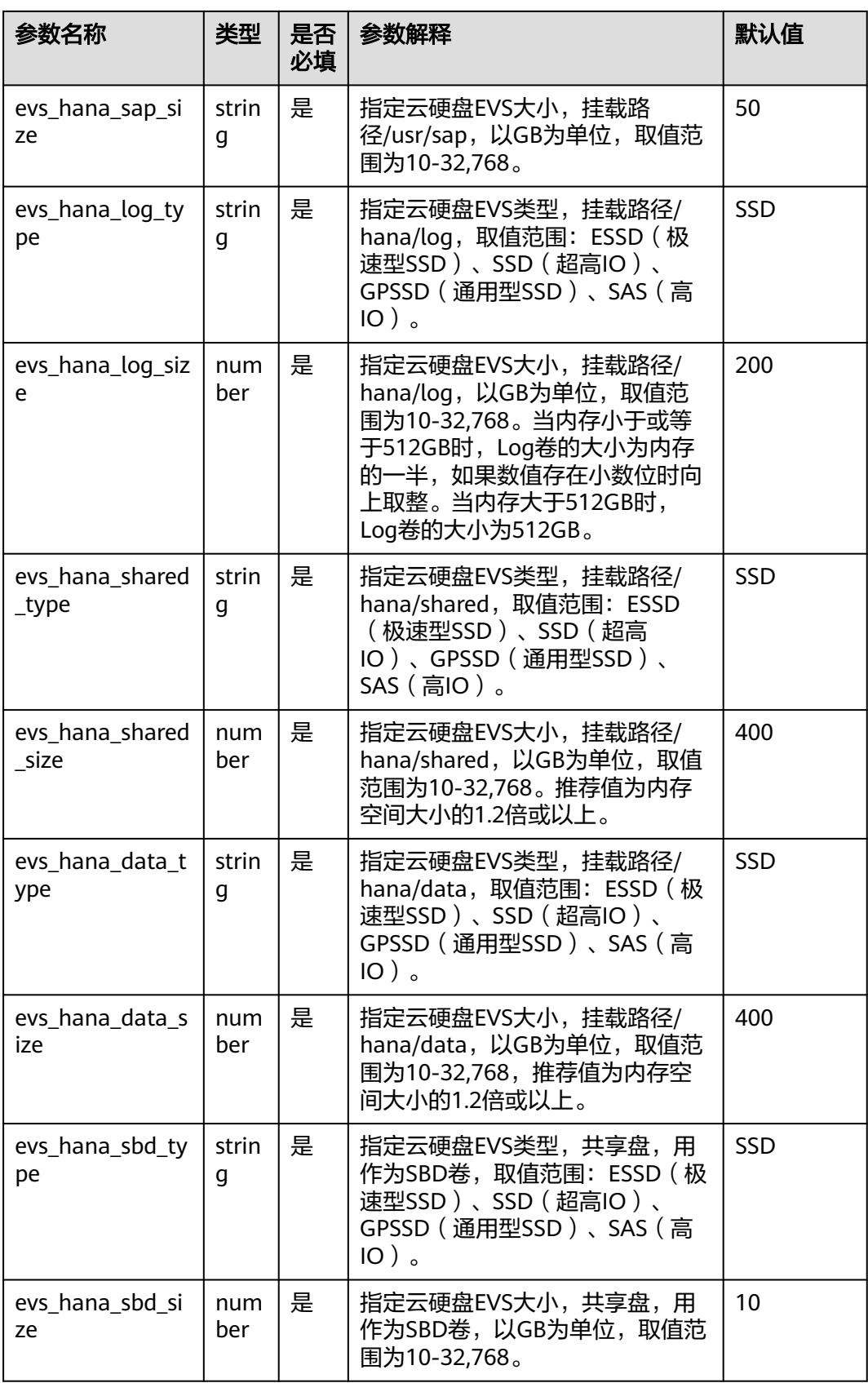

<span id="page-20-0"></span>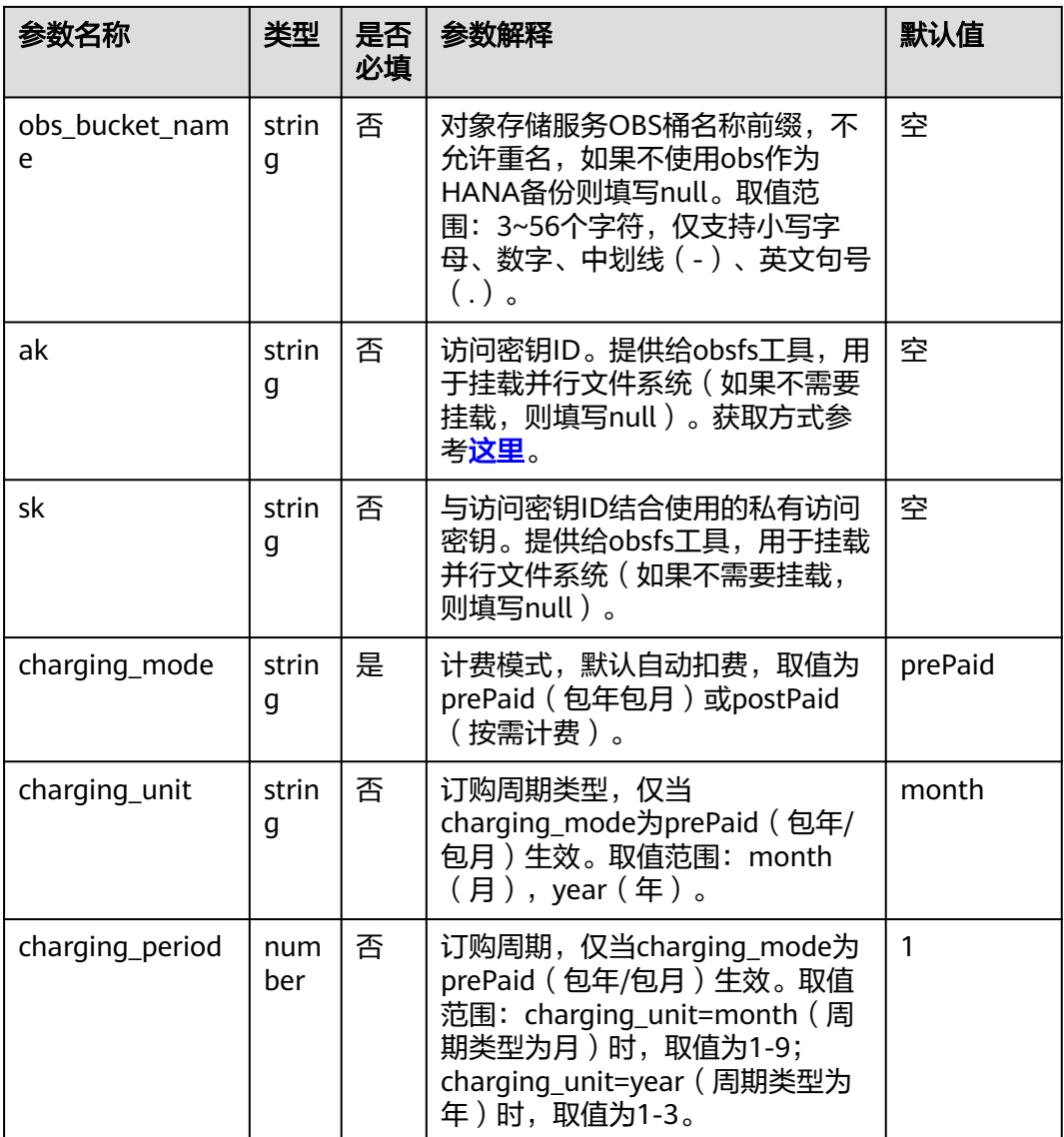

## 表 **3-2** 标准部署版参数

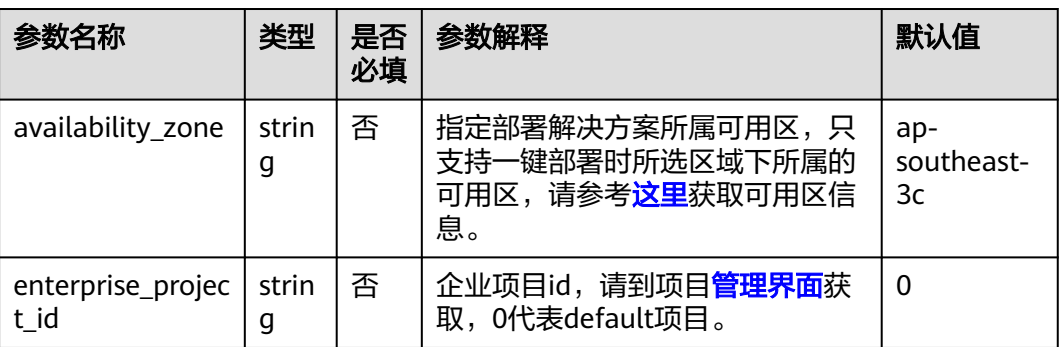

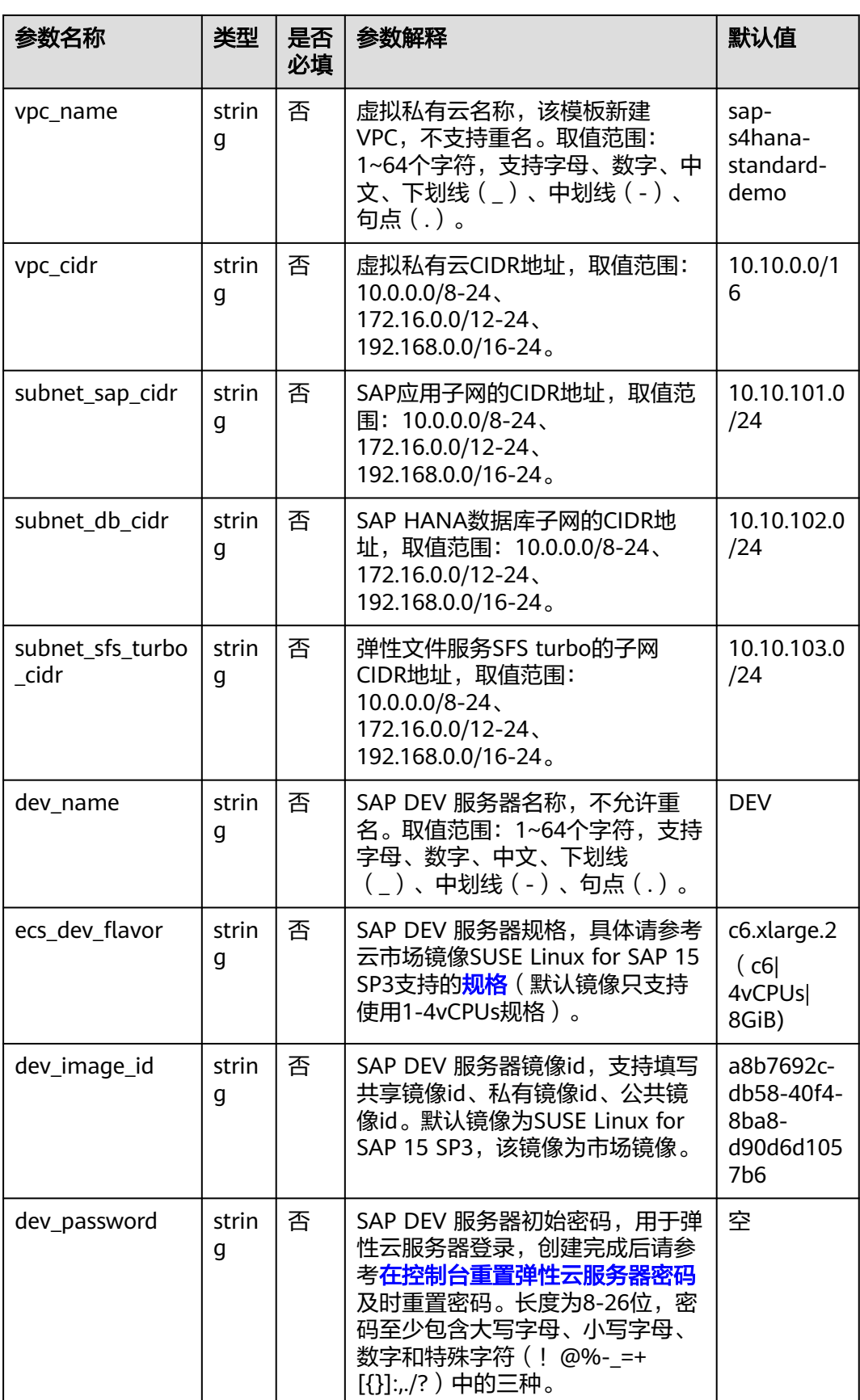

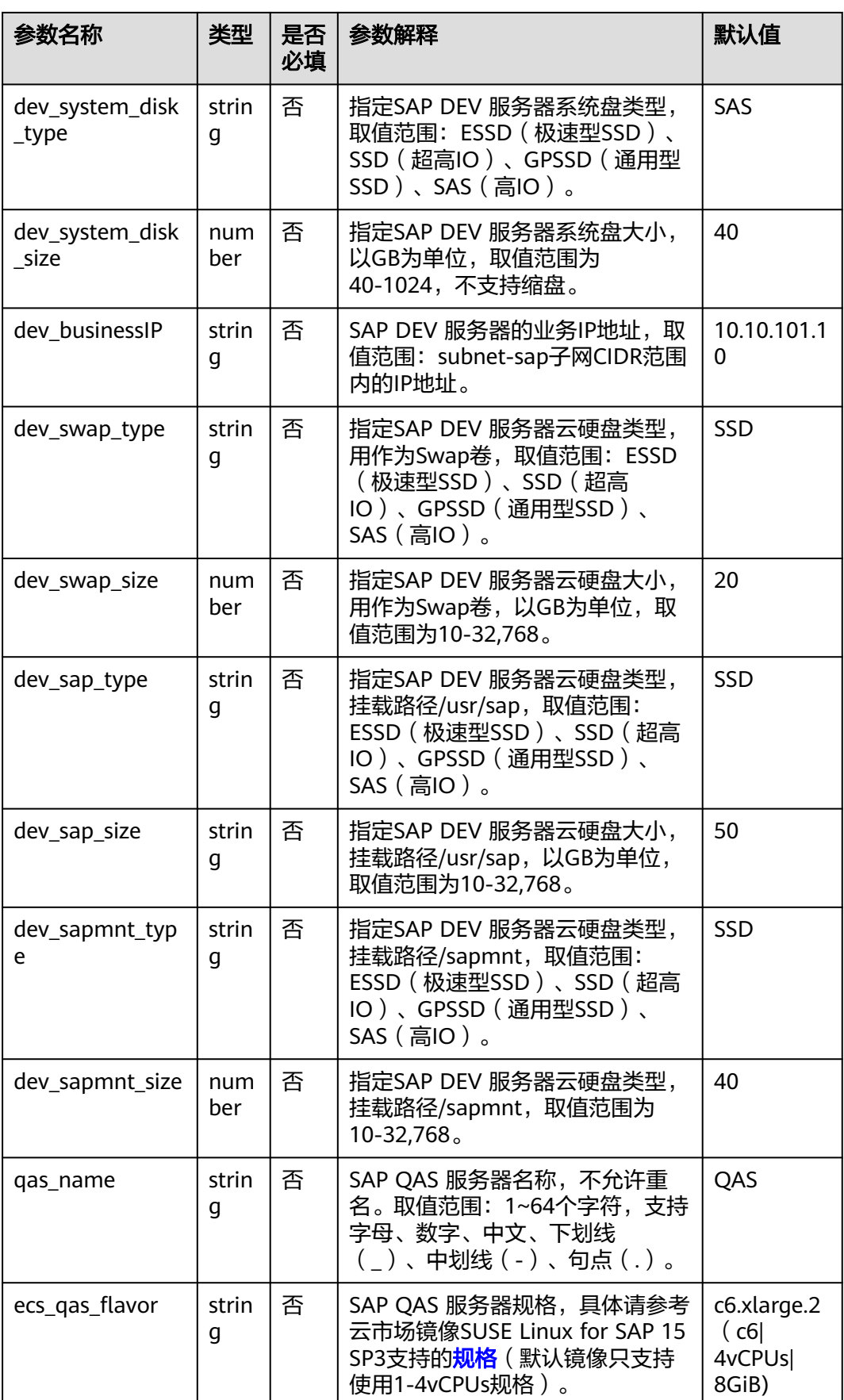

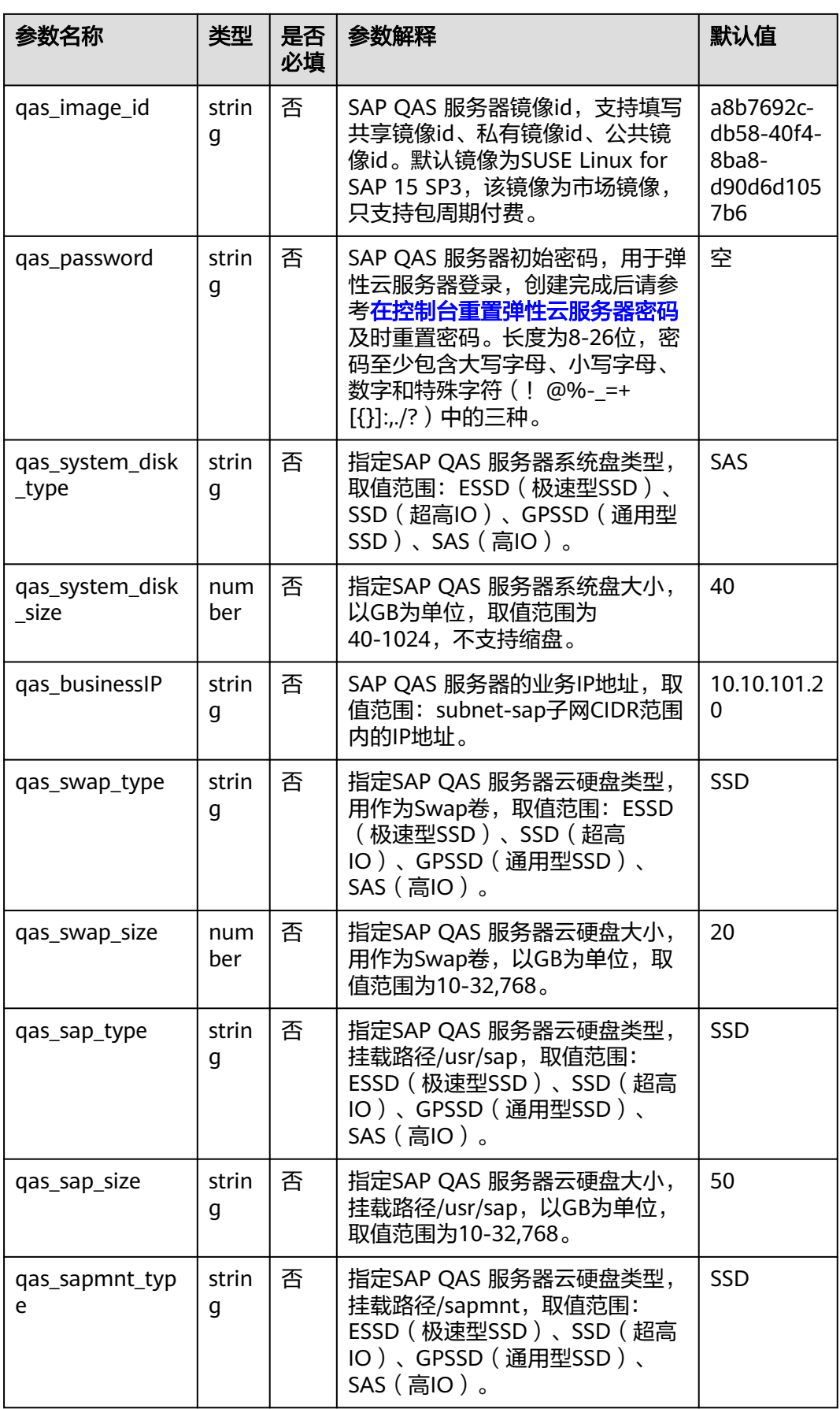

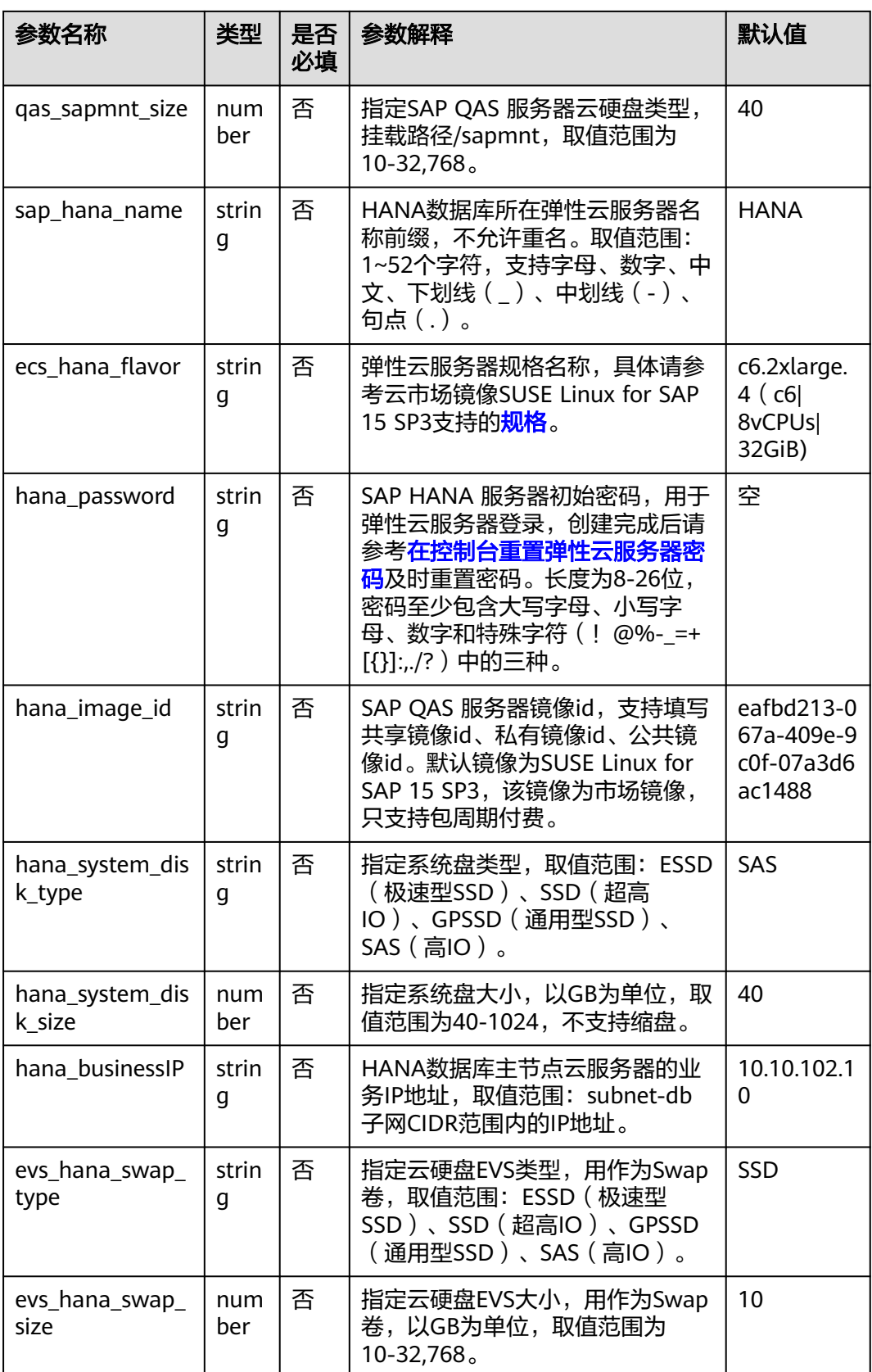

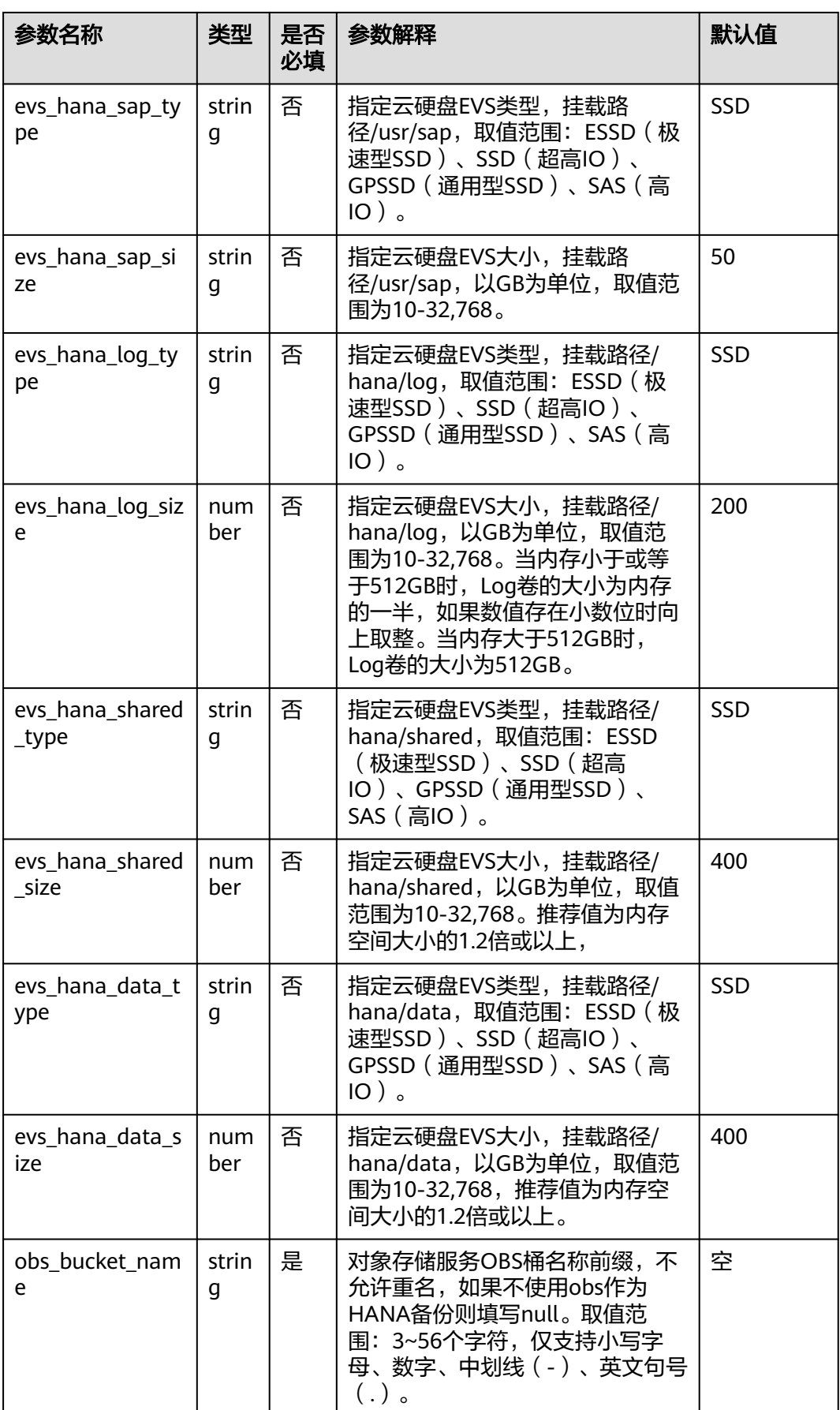

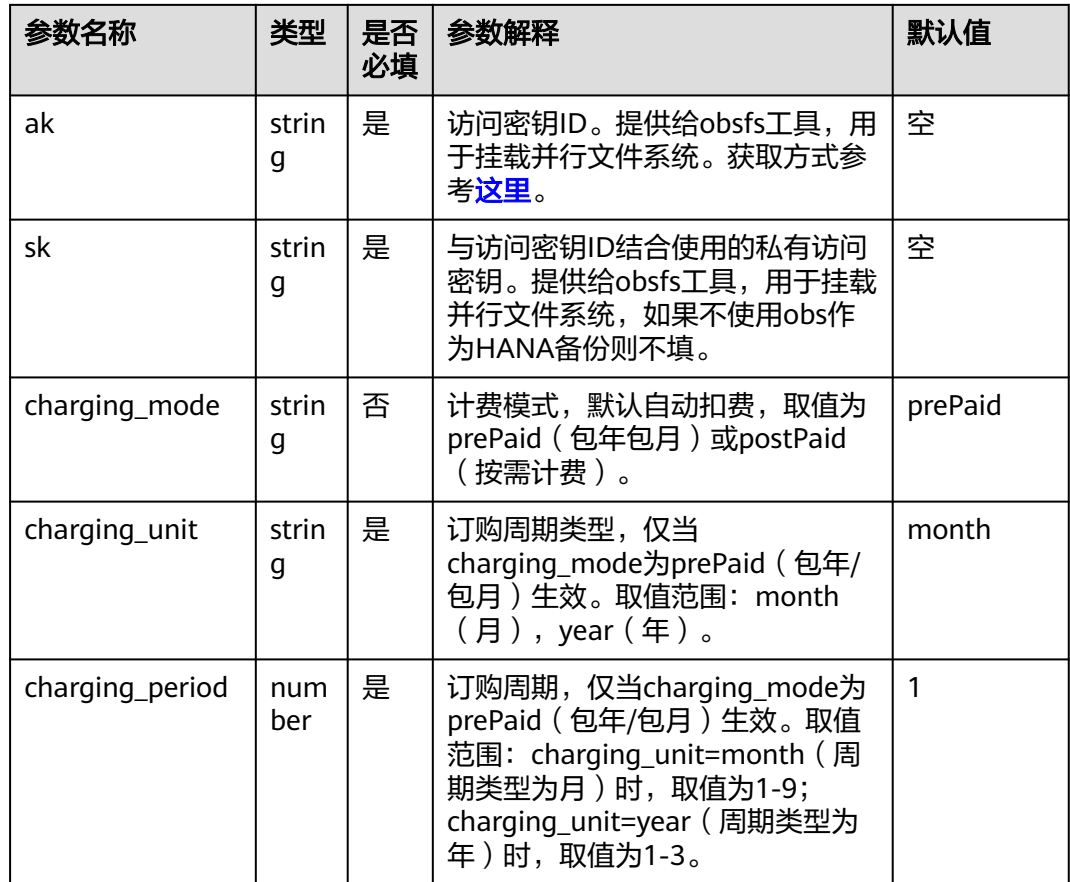

## 步骤**1** 登录华为云解决方案实践,选择"快速部署SAP S4HANA云上环境",跳转至该解决 方案一键部署界面。

图 **3-8** 解决方案

方案架构

该解决方案基于华为云弹性云服务器 ECS、云硬盘 EVS和弹性文件服务 SFS Turbo, 为SAP S/4HANA提供安全可靠的计算、存储、网络环境。

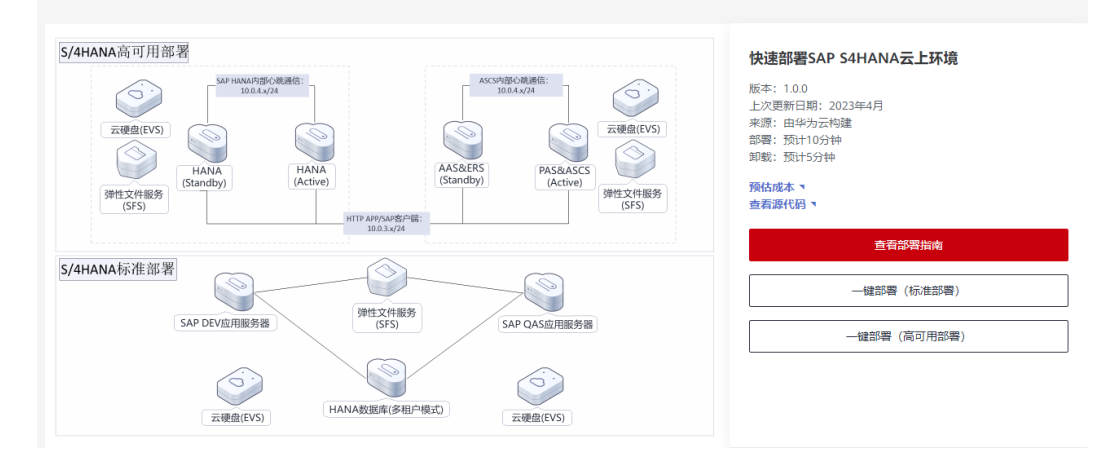

## 步骤2 单击"一键部署", 跳转至该解决方案创建资源栈部署界面。

## <span id="page-27-0"></span>图 **3-9** 创建资源栈

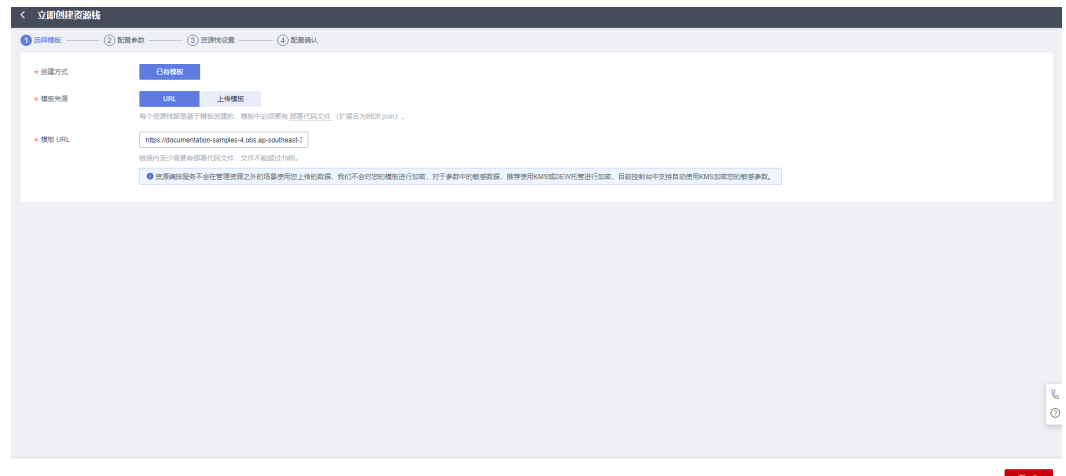

## **步骤3** 单击"下一步",参考<mark>表 参数填写说明</mark>完成自定义参数填写。

## 图 **3-10** 参数配置

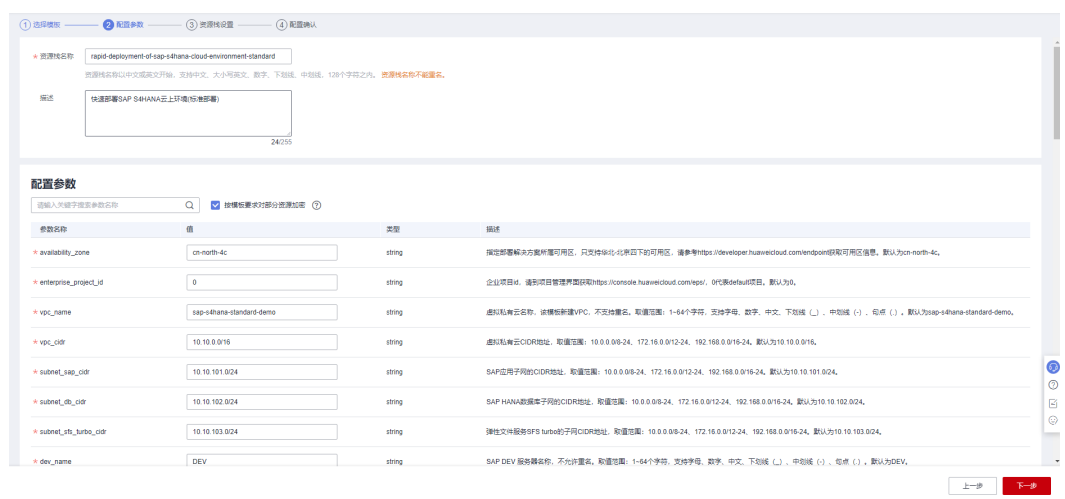

**步骤4** 在资源设置界面中,"权限委托"下拉框中选择"rf\_admin\_trust"委托,单击"下一 步"。

## 图 **3-11** 资源栈设置

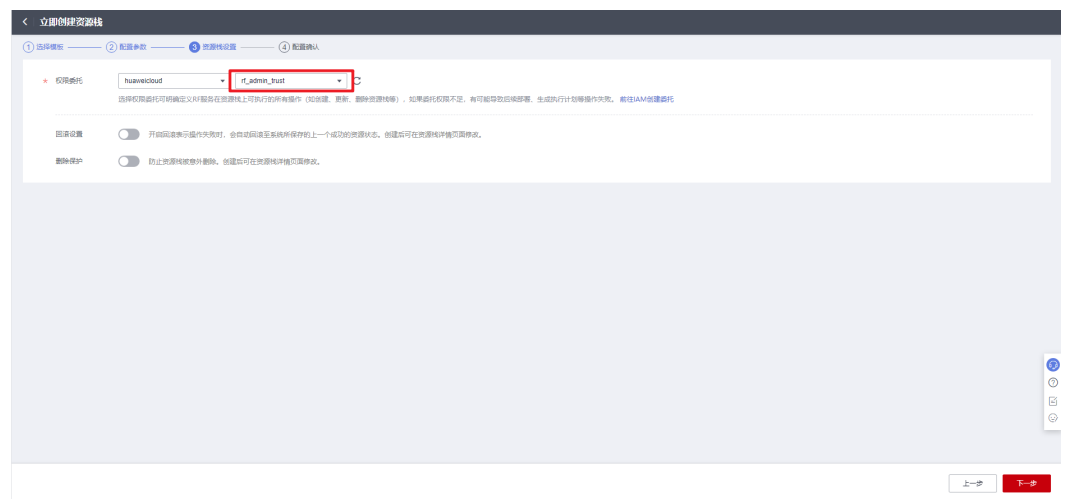

步骤**5** 单击"下一步",确认配置。

## 图 **3-12** 配置确认

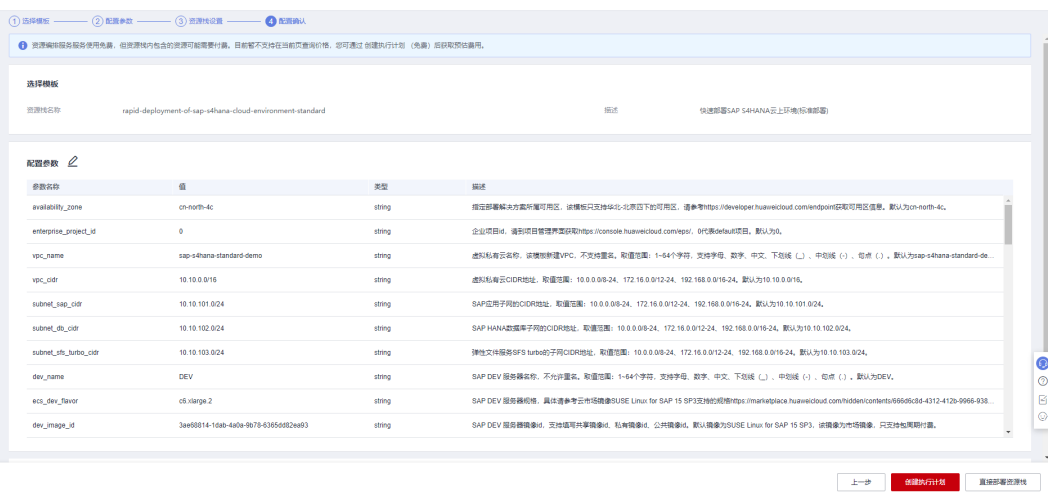

步骤6 单击"创建执行计划", 根据提示输入执行计划名称等, 单击"确定"。

图 **3-13** 创建执行计划

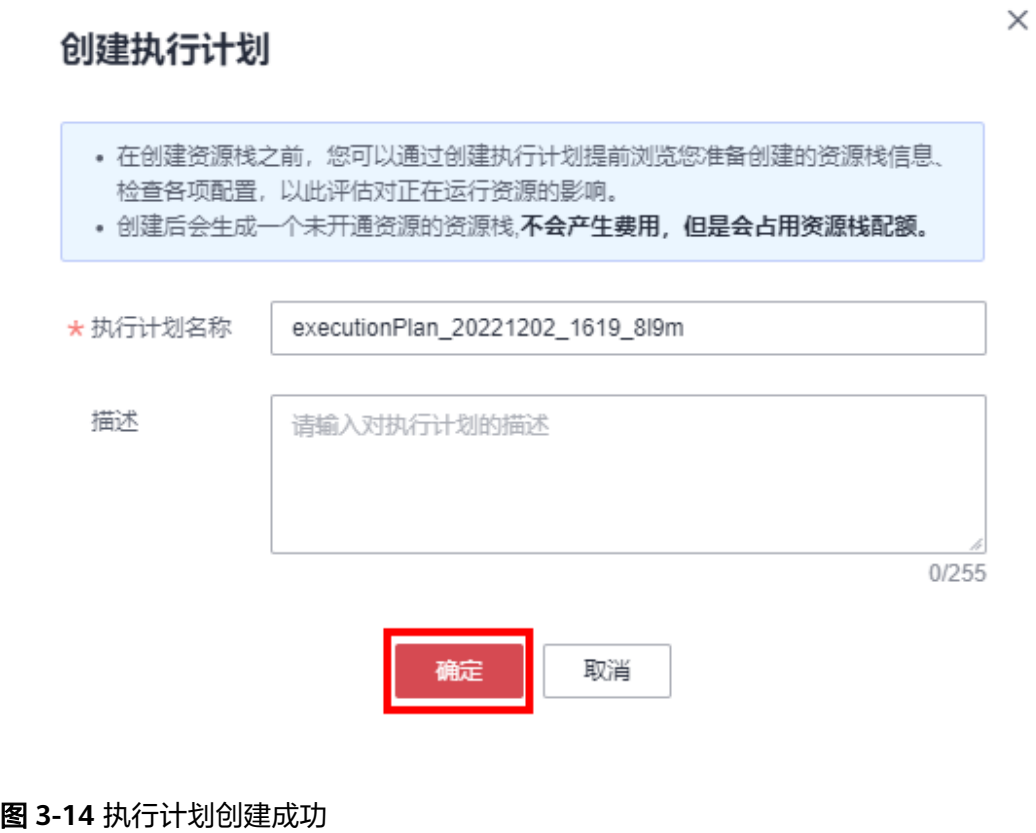

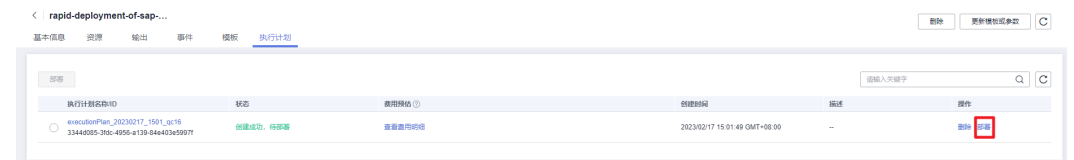

步骤7 单击"部署",弹出执行计划提示信息,单击"执行"确认执行。

<span id="page-30-0"></span>图 **3-15** 执行计划确认

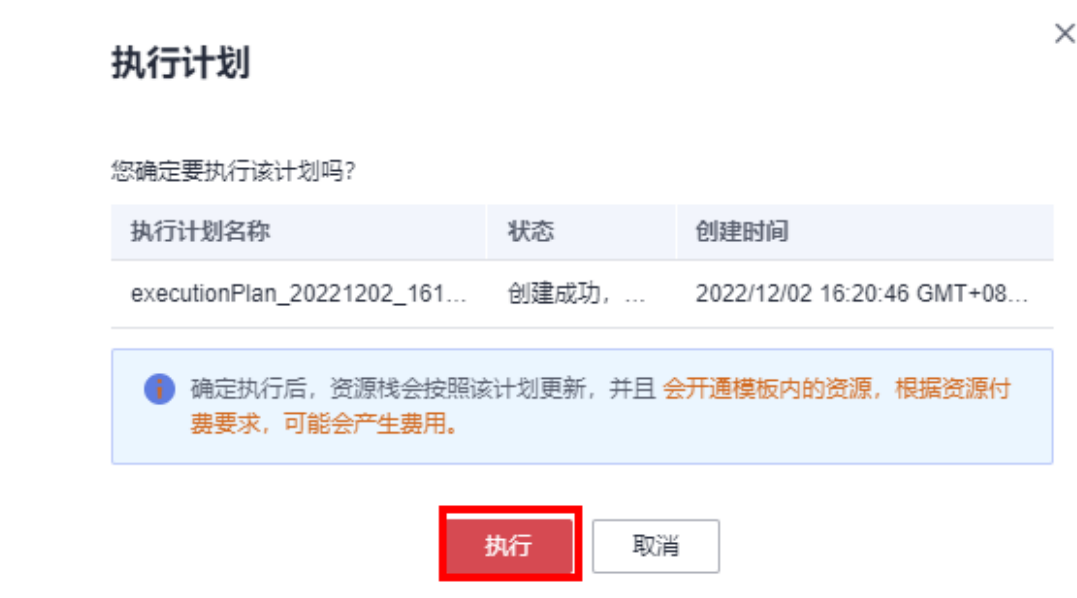

- 步骤**8** (可选)如果计费模式选择"包年包月",在余额不充足的情况下(所需总费用请参 考2 [资源和成本规划](#page-6-0))请及时登[录费用中心](https://account-intl.huaweicloud.com/usercenter/?agencyId=®ion=ap-southeast-3&locale=zh-cn#/userindex/allview),手动完成待支付订单的费用支付。
- 步骤**9** 待"事件"中出现"Apply required resource success",表示该解决方案已经部署完 成。

### 图 **3-16** 部署成功

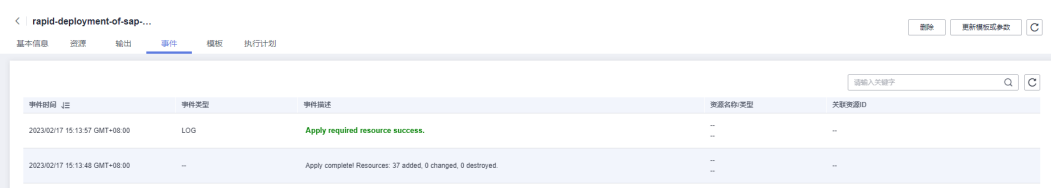

**----**结束

# **3.3** 开始使用

安全组规则修改(可选)

#### 须知

该解决方案使用22端口远程登录弹性云服务器ECS,默认对该方案创建的VPC子网网段 放开,请参考修改安全组规则,配置IP地址白名单,以便能正常访问服务。

安全组实际是网络流量访问策略,包括网络流量入方向规则和出方向规则,通过这些 规则为安全组内具有相同保护需求并且相互信任的云服务器、云容器、云数据库等实 例提供安全保护。

<span id="page-31-0"></span>如果您的实例关联的安全组策略无法满足使用需求,比如需要添加、修改、删除某个 TCP端口,请参考以下内容进行修改。

- [添加安全组规](https://support.huaweicloud.com/intl/zh-cn/usermanual-vpc/zh-cn_topic_0030969470.html)则:根据业务使用需求需要开放某个TCP端口,请参考<mark>添加安全组规</mark> [则](https://support.huaweicloud.com/intl/zh-cn/usermanual-vpc/zh-cn_topic_0030969470.html)添加入方向规则,打开指定的TCP端口。
- 修改安全组规则: 安全组规则设置不当会造成严重的安全隐患。您可以参考<mark>修改</mark> [安全组规则](https://support.huaweicloud.com/intl/zh-cn/usermanual-vpc/vpc_SecurityGroup_0005.html),来修改安全组中不合理的规则,保证云服务器等实例的网络安全。
- 删除安全组规则:当安全组规则入方向、出方向源地址/目的地址有变化时,或者 不需要开放某个端口时,您可以参考<mark>[删除安全组规则](https://support.huaweicloud.com/intl/zh-cn/usermanual-vpc/vpc_SecurityGroup_0006.html)</mark>进行安全组规则删除。

## 软件安装

步骤**1** 打开[华为云服务器控制台](https://console-intl.huaweicloud.com/ecm/?agencyId=WOmAijZnbElNjCFzTVDl4aJQAgdaTUMD®ion=ap-southeast-3&locale=zh-cn#/ecs/manager/vmList),查看创建的云服务器资源。

#### 图 **3-17** 创建的云服务器

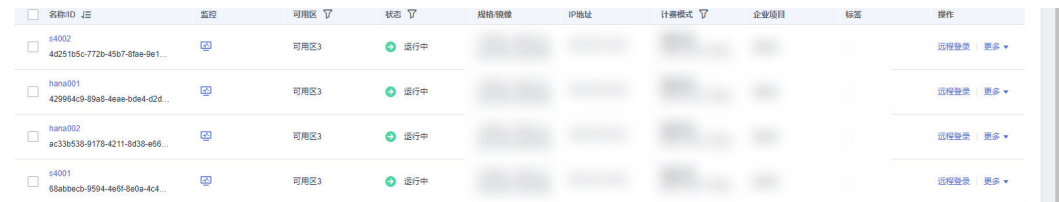

## 步骤**2** 跳转到 **SAP S4HANA1809**[同可用区高可用部署最佳实践,](https://support.huaweicloud.com/intl/zh-cn/bestpractice-sap/zh-cn_topic_0000001165507753.html)执行"软件安装"部分。

## 说明

最佳实践"资源创建"部分除"配置SSH跳转权限"外均已自动化完成,请执行后续步骤即可, 如有需要请手动执行"配置SSH跳转权限"。

#### **----**结束

# **3.4** 快速卸载

## 一键卸载

步骤**1** 登录[资源编排服务](https://console-intl.huaweicloud.com/rf/?region=ap-southeast-3#/console/overview) **RFS**,进入"资源栈",选择**3.2**[快速部署步骤](#page-27-0)**3**中创建的资源栈名 称,单击"删除",在弹出的"删除资源栈"提示框输入"Delete",单击"确定"进 行解决方案卸载。

图 **3-18** 一键卸载

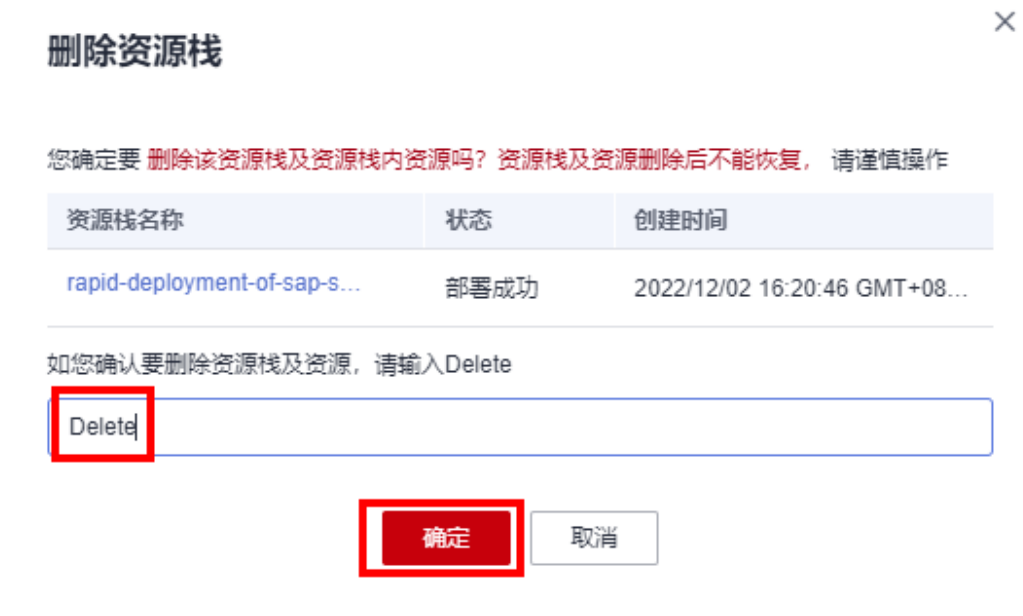

**----**结束

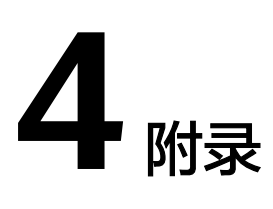

## <span id="page-33-0"></span>名词解释

基本概念、云服务简介、专有名词解释

- 弹性云服务器 ECS: 是一种可随时自助获取、可弹性伸缩的云服务器, 可帮助您 打造可靠、安全、灵活、高效的应用环境,确保服务持久稳定运行,提升运维效 率。
- 弹性公网IP EIP: 提供独立的公网IP资源,包括公网IP地址与公网出口带宽服务。 可以与弹性云服务器、裸金属服务器、虚拟VIP、弹性负载均衡、NAT网关等资源 灵活地绑定及解绑。
- 虚拟私有云 VPC: 是用户在云上申请的隔离的、私密的虚拟网络环境。用户可以 自由配置VPC内的IP地址段、子网、安全组等子服务,也可以申请弹性带宽和弹性 IP搭建业务系统。
- 安全组:安全组是一个逻辑上的分组,为同一个VPC内具有相同安全保护需求并 相互信任的弹性云服务器提供访问策略。安全组创建后,用户可以在安全组中定 义各种访问规则,当弹性云服务器加入该安全组后,即受到这些访问规则的保 护。
- SAP S/4HANA:是企业数字化业务的实时资源管理套装软件。它基于SAP高性能 内存平台SAP HANA,并通过SAP Fiori提供个性化的消费级用户体验。
- PAS (Primary Application Server): 主应用服务器。
- AAS (Additional Application Server): 扩展应用服务器。
- ASCS(ABAP Central Services): SAP应用核心服务,是SAP应用的一个核心控 件,包含两个主要控件:

消息服务 (Message server): 用于处理负载均衡, 所有的用户请求进来首先通 过消息服务,再分发到各个SAP应用服务器中。

队列服务(Enqueue Server):锁表操作,为了防止不同的操作同时对一条记录 进行修改而进行锁表,保证数据一致性。

PAS和AAS的区别: PAS包含ASCS而AAS不包含。一个系统中PAS只有一个,而 AAS可以有很多个(根据业务量横向扩展)。如果ASCS出现了任何问题,整个 SAP系统相当于崩溃,所以建议配置ASCS HA架构。

# **5** 修订记录

<span id="page-34-0"></span>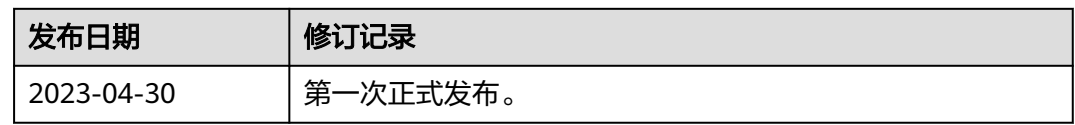